UNIVERSIDADE FEDERAL DO RIO GRANDE DO SUL INSTITUTO DE INFORMÁTICA CURSO DE ENGENHARIA DE COMPUTAÇÃO

LAURIEN SANTIN

# MamInAgro - Um banco de dados para registro de observações de espécies da fauna brasileira

Monografia apresentada como requisito parcial para a obtenção do grau de Bacharel em Engenharia da Computação

Orientador: Prof. Dr. Renata de Matos Galante

Porto Alegre 2024

UNIVERSIDADE FEDERAL DO RIO GRANDE DO SUL Reitor: Prof. Rui Vicente Oppermann Vice-Reitora: Prof<sup>a</sup>. Jane Fraga Tutikian Pró-Reitor de Graduação: Prof. Vladimir Pinheiro do Nascimento Diretora do Instituto de Informática: Prof<sup>a</sup>. Carla Maria Dal Sasso Freitas Coordenador do Curso de Engenharia de Computação: Prof. Cláudio Machado Diniz Bibliotecário-chefe do Instituto de Informática: Alexsander Borges Ribeiro

# AGRADECIMENTOS

Gostaria de agradecer primeiramente à minha orientadora, Renata Galante, que teve muita paciência comigo e me deu o empurrão que eu precisava para terminar o trabalho. Meu namorado, Gabriel, que esteve ao meu lado, me ajudando e me consolando cada vez que eu fazia uma pausa por causa do calor, ou porque estava travada em alguma coisa. Meus amigos e minha irmã, que me ouviram resmungar e reclamar a cada passo do caminho. Meu pais, pelo apoio e por acreditarem em mim. Obrigada a todos!

# RESUMO

Em tempos de mudanças climáticas cada vez mais acentuadas, a preservação de ecossistemas e desenvolvimento de propostas de utilização sustentável dos recursos naturais se mostram altamente necessários. Para isso, é importante que se tenha um monitoramento constante e consistente da biodiversidade. Nesse contexto, queremos desenvolver um sistema para reunir informações de observações de espécies mamíferas em paisagens agrícolas brasileiras, chamado MamInAgro. O sistema será composto de um banco de dados, modelado para permitir o armazenamento do maior número possível de informações comumente divulgadas em estudos da área; um backend e uma interface, com algumas opções de processos de inserção de dados, para popular o banco e mais tarde servir de base para construir visualizações que ajudem na análise dos dados e permitir seu uso em diferentes estudos sobre observação de espécies e suas paisagens relacionadas.

Palavras-chave: Banco de dados. ocorrências de espécies. agroecossistema. aplicação.

# MamInAgro - A database for brazilian fauna species recording

# **ABSTRACT**

In times of ever-growing climate change, ecosystem preservation measures and the development of sustainable ways of resource consumption are highly necessary. For that, it's important to have constant and consistent biodiversity monitoring. In this context, we are developing a system to group information on mammal species observations inside Brazilian agricultural landscapes, called MamInAgro. The system will be composed of a database, modeled in order to allow storage of as much information disclosed in studies from the area as possible; a backend and a user interface, with a few different options to save data, so we can, at a later point, develop views to aid data analysis and allow its use for different studies on the sighted species and the related landscapes.

Keywords: Database, Species occurrences, agroecosystem, application.

# LISTA DE ABREVIATURAS E SIGLAS

- API *Application Programming Interface*
- DNA *Deoxyribonucleic acid*
- GBIF *Global Biodiversity Information Facility*

IBAMA Instituto Brasileiro do Meio Ambiente e dos Recursos Naturais Renováveis

- LA *Living Atlas*
- ORM *Object Relational Mapper*
- RNA *Ribonucleic acid*
- SGBD Sistema de Gerenciamento de Banco de Dados
- SiBBr Sistema de Informação sobre a Biodiversidade Brasileira
- TCC Trabalho de Conclusão de Curso

# LISTA DE FIGURAS

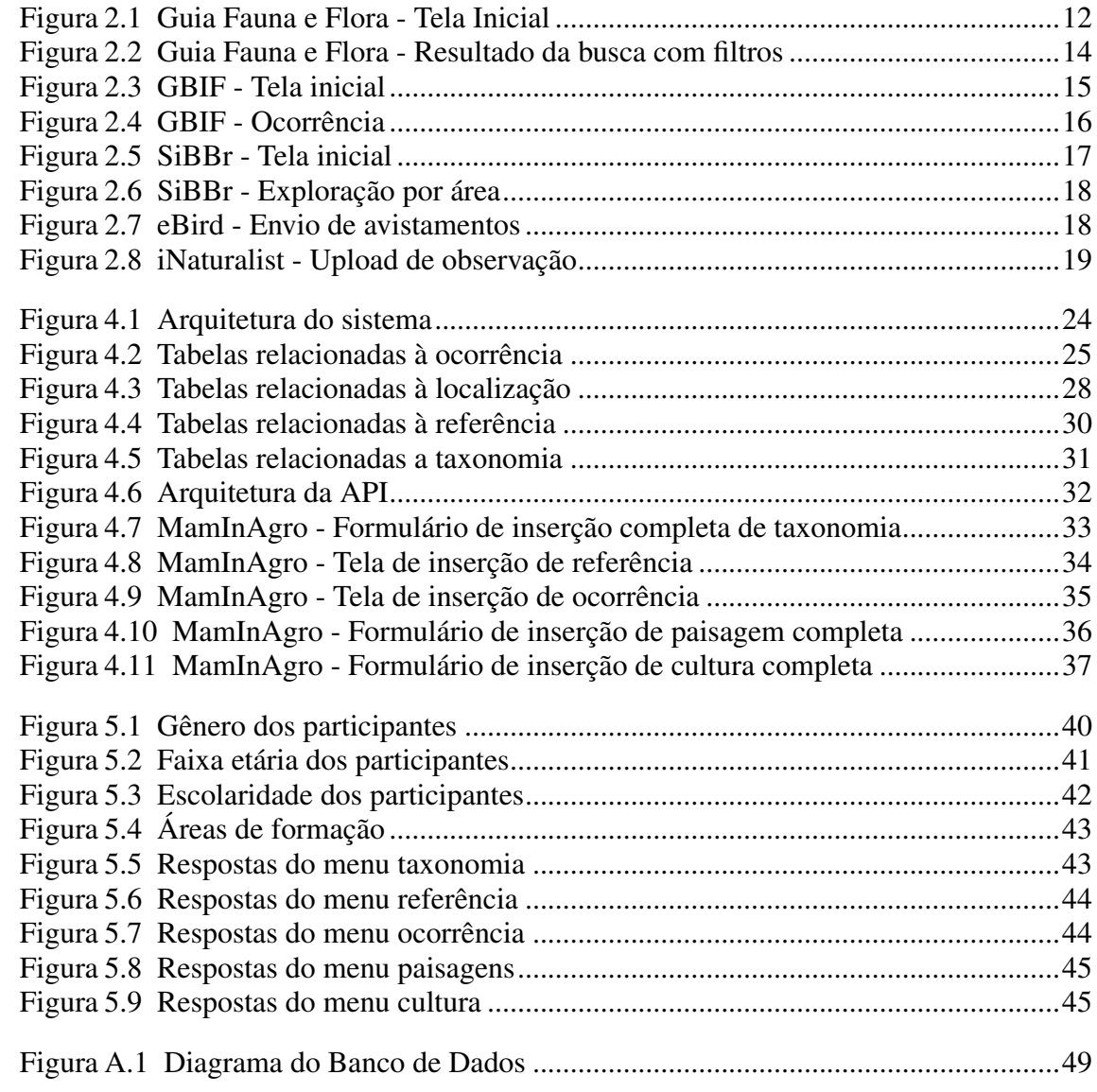

# LISTA DE TABELAS

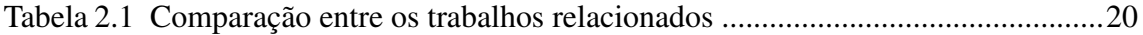

# **SUMÁRIO**

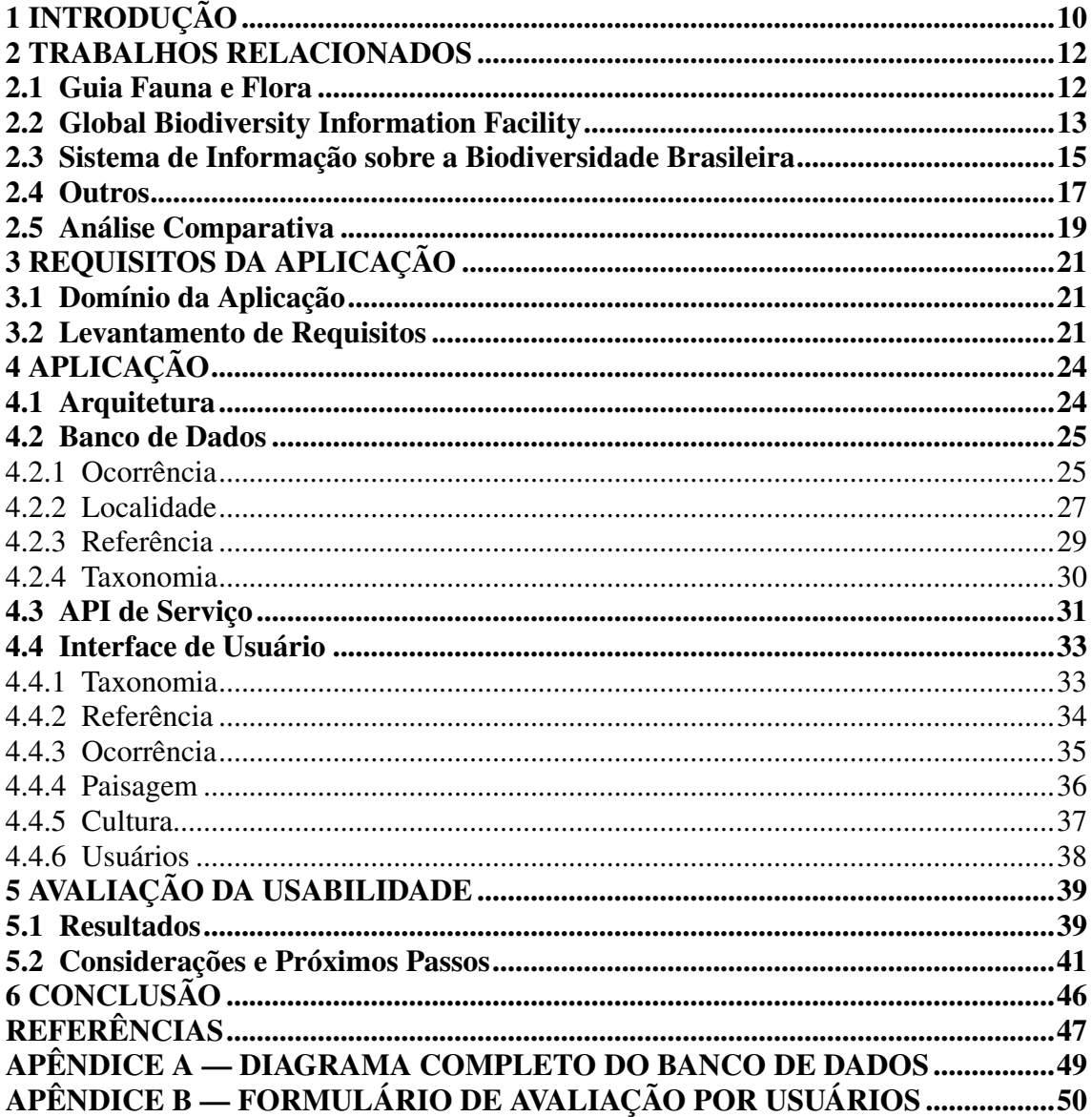

# 1 INTRODUÇÃO

Vivemos um período crítico para a conservação da biodiversidade do nosso planeta. Mudanças climáticas, aumento de áreas de produção agropecuária, introdução de espécies exóticas, aumento da paisagem urbana, construções relacionadas à infraestrutura de cidades; fatores para a redução, ou desaparecimento de espécies não faltam. Fala-se muito em medidas para desacelerar o declínio na biodiversidade, ou em salvar determinada espécie, mas é importante saber, antes de tudo, qual a situação da nossa variedade biológica.

Nesse cenário, a agricultura é considerada uma das maiores responsáveis pela redução da diversidade dentro das paisagens (ZINGG et al., 2019), porém não são completamente hostis, e podem proporcionar condições favoráveis para a vida selvagem (TS-CHARNTKE et al., 2012). Assim, um balanço deve ser feito entre atender à crescente demanda por alimentos e manter a conservação da biodiversidade (TSCHARNTKE et al., 2012).

Um fator potencialmente prejudicial para esse balanço, é o alto consumo de agrotóxicos no Brasil. O seu acúmulo e depósito no meio ambiente expõe outros organismos, além de seus alvos, a resíduos e efeitos de seus subprodutos (AKTAR; SENGUPTA; CHOWDHURY, 2009). Devido ao processo de bioacumulação de pesticidas organoclorados e de bio-ampliação, no ciclo predador-presa, os mamíferos estão entre os potencialmente em risco (JIN et al., 2010), em especial porque algumas espécies de roedores são favorecidas pelo ambiente de culturas de grãos. Além disso, a presença desses roedores atrai predadores, tornando esses ambientes relevantes para estudos de efeitos da deposição de agrotóxicos no ambiente. (IMD, 2022)

Já existem fontes de datasets, tanto a nível de Brasil, quanto mundialmente, que organizam dados de ocorrências de espécies. Porém, o objetivo deste trabalho é desenvolver a ferramenta que além de agregar ocorrências, adiciona caracterização dos ambientes onde os animais estão, especialmente paisagens agrícolas. Uma aplicação voltada para esse tipo de estudo, com possibilidade de ampliação do escopo dos dados, incluindo a relação de produtos utilizados nas paisagens e outros dados relevantes, não disponíveis em agregadores mais gerais. Experimentos foram conduzidos com usuários, para avaliar a usabilidade da interface, com resultados majoritariamente positivos e algumas sugestões de melhorias.,

Este trabalho está dividido em seis capítulos, além da Introdução. No capítulo

2, outras ferramentas de registros de espécies são apresentadas e comparadas: o Guia Fauna e Flora, o SiBBr (Sistema de Informação sobre a Biodiversidade Brasileira), o GBIF (*Global Biodiversity Information Facility*), o *eBird* e o *iNaturalist*. No capítulo 3, caracteriza-se o cenário agrícola brasileiro, as consequências para a biodiversidade e os desafios enfrentados na preservação da biodiversidade biológica, seguido da descrição da forma como os requisitos foram levantados, até tomarem forma na aplicação  $M a m In A qro$ . A aplicação é apresentada no capítulo 4, com sua arquitetura e tecnologias utilizadas. Avaliações realizadas por meio de um formulário são discutidas no capítulo 5, juntamente de próximos passos, para aprofundamento do trabalho e melhoria da ferramenta. O capítulo final (6) faz uma rápida retomada do que foi apresentado ao longo do trabalho, e sumariza as suas contribuições.

# 2 TRABALHOS RELACIONADOS

Esse capítulo apresenta três ferramentas com funcionalidades similares ao que estamos propondo. O primeiro deles é o trabalho de um TCC, focado na divulgação de dados de espécies ameaçadas de extinção. Depois, é apresentado um nodo brasileiro do GBIF, responsável por agregar as informações de datasets de ocorrências de espécies brasileiras. Por fim, o capítulo fala do próprio GBIF, um agregador internacional de dados da biodiversidade mundial.

### 2.1 Guia Fauna e Flora

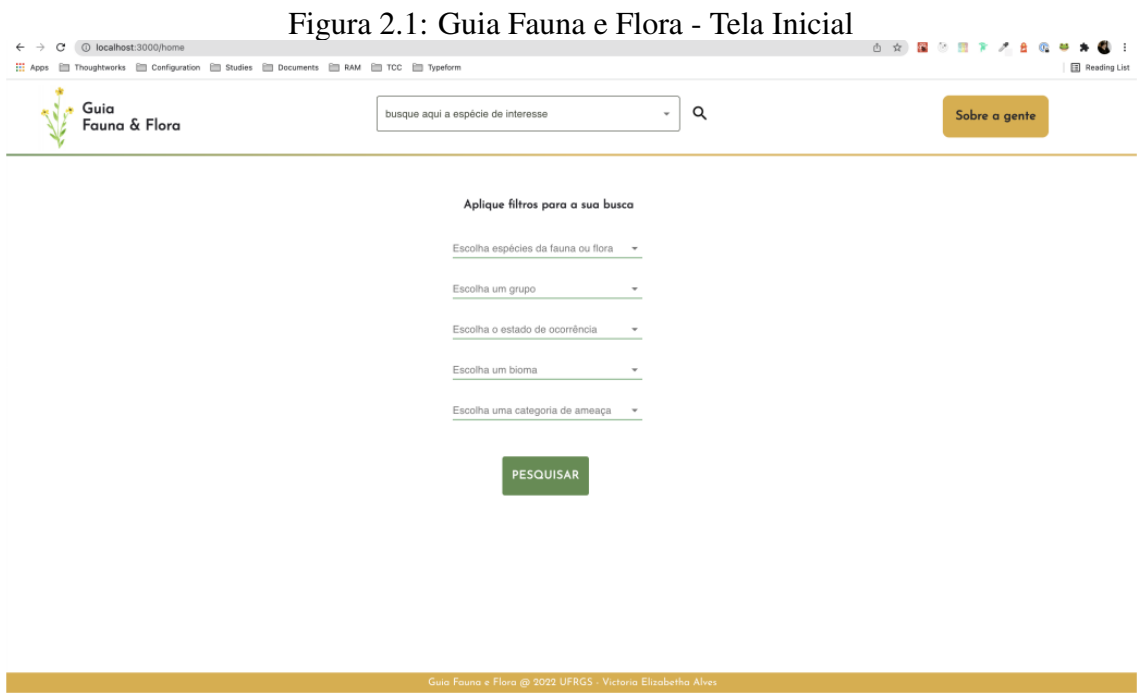

Fonte: (ALVES, 2022)

A plataforma Guia Fauna e Flora (ALVES, 2022) foi proposta com o objetivo de disponibilizar uma diversidade de consultas e visualizações das espécies da fauna e flora brasileira, ameaçadas de extinção. Suas funcionalidades foram pensadas para facilitar a análise dos locais, dimensão e possíveis agentes promotores de ameaça para as espécies. A plataforma propriamente dita, não está disponível para ser usada, mas sua definição pode ser encontrada em (ALVES, 2022).

Os dados disponíveis na plataforma foram retirados do Portal Brasileiro dos Dados Abertos, sendo inseridos no banco da plataforma para consulta do usuário final.

Logo na tela inicial, a plataforma apresenta opções de busca, incluindo uma barrinha na parte superior, e filtros mais específicos no centro da tela, como mostrado na Figura 2.1.

A barra de pesquisa mostra sugestões de espécies ao ser clicada, e essas sugestões mudam dinamicamente, de acordo com o que for sendo digitado.

Clicando em espécie listada, a plataforma exibe uma tela com algumas informações:

- Se a espécie é Fauna ou Flora
- Grupo
- Família
- Categoria de ameaça
- Bioma em que a espécie é encontrada
- Principais causas de ameaça
- Estados de ocorrência
- Se a espécie é exclusiva do Brasil

Caso um filtro seja adicionado, a aplicação é redirecionada para uma tela com resultados mais detalhados da pesquisa: a lista de resultados e alguns gráficos, servindo tanto para pesquisa de uma espécie, quanto para busca de informações agregadas, relacionadas aos filtros escolhidos. Na Figura 2.2, foi selecionado o filtro "Fauna"e estado de ocorrência "RS".

Por fim, a ferramenta possui uma página, acessível pelo botão no canto superior direito da tela, com informações do projeto, como a motivação por trás dele e seu objetivo.

# 2.2 Global Biodiversity Information Facility

Origem do padrão adotado pelo *Living Atlas* (LA) e o Sistema de Informação sobre a Biodiversidade Brasileira (SiBBr), o GBIF (GBIF, 2023) disponibiliza uma gama de ferramentas para compartilhar informação sobre quando e onde espécies foram encontradas. A rede também sugere um formato padronizado e boas práticas para a disponibilização das informações.

A sua tela inicial (Figura 2.3) mostra contadores que redirecionam para páginas de listagem e pesquisa de ocorrências, *datasets*, instituições e artigos. No menu *Get data*,

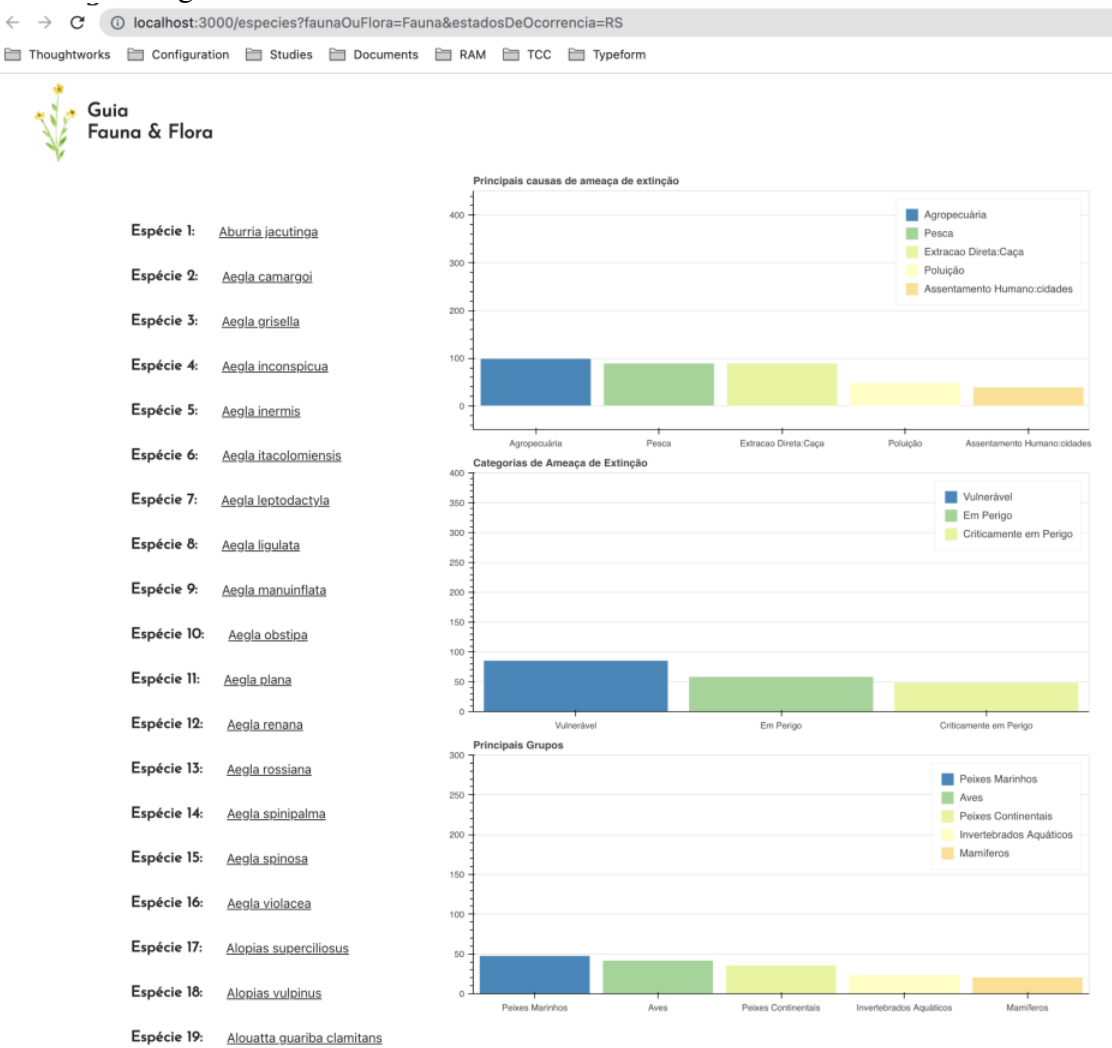

Figura 2.2: Guia Fauna e Flora - Resultado da busca com filtros

Fonte: (ALVES, 2022)

localizado na parte superior, também aparecem opções para buscar espécies, snapshots de ocorrências e orientações para uso da API do GBIF.

A ocorrência no GBIF (Figura 2.4) apresenta os dados em uma tabela, em que cada linha contém o nome do campo, o valor interpretado, o valor original do dataset, e observações sobre o dado.

O GBIF armazena também dados específicos do dataset. Acessando a página de um dataset, pode-se ver a descrição de seu conteúdo, métricas, atividades e um link para download dos dados. Dentre as informações disponíveis, estão escopo temporal e geográfico, metodologia, contatos e citação. Para métricas, temos a distribuição taxonômica das ocorrências, contagem de problemas encontrados nos dados e distribuição temporal das ocorrências.

### Figura 2.3: GBIF - Tela inicial

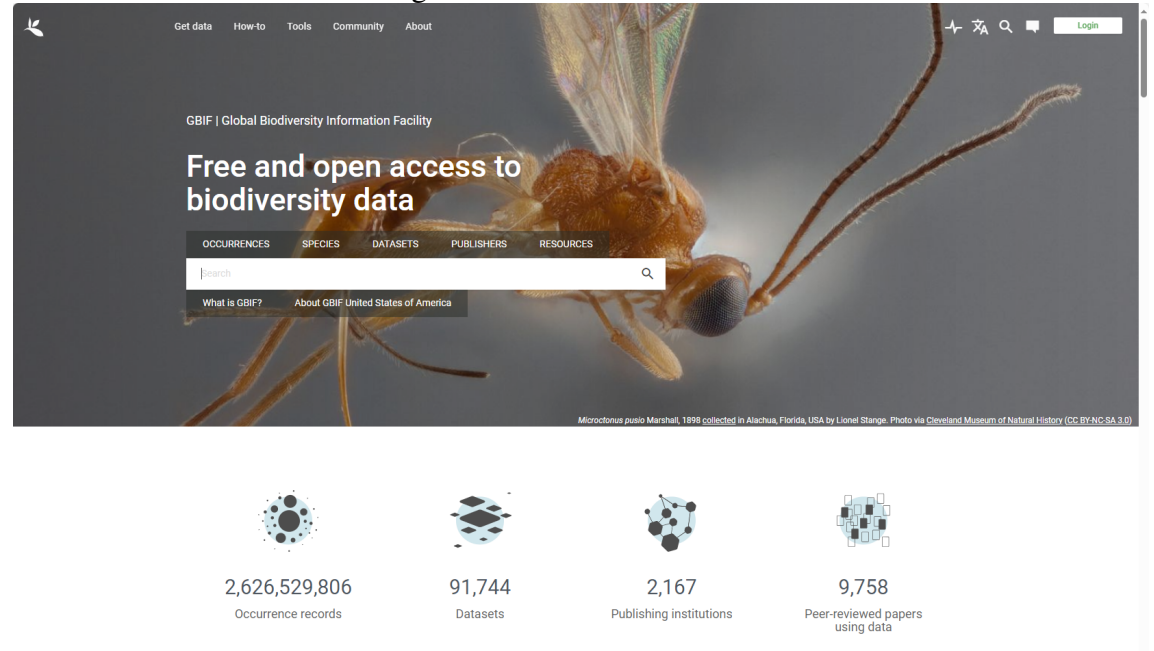

Fonte: https://www.gbif.org/

# 2.3 Sistema de Informação sobre a Biodiversidade Brasileira

O SiBBr atua como nó brasileiro do GBIF e foi desenvolvido em cima da plataforma do LA, código aberto desenvolvido pelo governo Australiano. Similar ao GBIF, o SiBBr oferece visualizações para listas de espécies registradas no Brasil, ocorrências, e agrupamentos dos dados por instituição e coleções. É responsável pela organização, indexação, armazenamento e disponibilização de dados e informações sobre a biodiversidade e os ecossistemas brasileiros (GOVERNO FEDERAL DO BRASIL, 2023).

Na página inicial, é possível clicar nos contadores de Instituições, Coleções, Conjuntos de Dados e Ocorrências para ser levado para listagens dessas informações, com opções de busca e filtros. Na listagem de ocorrência, temos filtros de:

- Nome científico
- Forma de vida
- Ano de ocorrência
- Tipo de registro
- Coleção
- Recurso de dados

Através dos menus, localizados na parte superior, o portal também disponibiliza

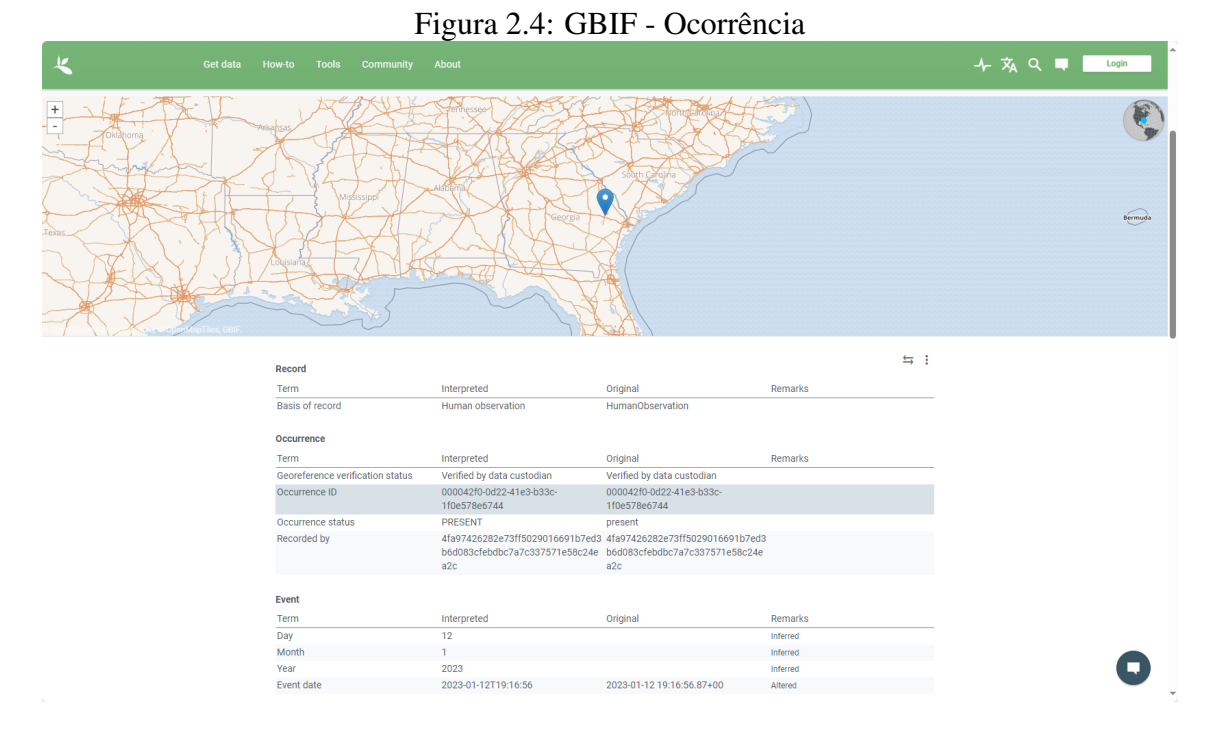

Fonte: https://www.gbif.org/occurrence/4089794301

outros tipos de visualização:

- Por área (Figura 2.8): a partir de um endereço, ou da localização do usuário, a aplicação mostra uma lista de ocorrências na região. É possível determinar o raio desejado para a busca, e como resultado exibe uma lista com contagens das ocorrências agregadas por grupo, a lista de cada espécie discriminada e um mapa com as localizações das ocorrências marcadas - que responde, caso o usuário selecione uma espécie da lista.
- Por Região: similarmente, essa tela mostra um mapa, e opções para explorar por regiões do Brasil, biomas, estados, municípios e alguns tipos de unidade de conservação. Uma vez selecionada a região desejada, a tela é similar à exploração por área, tendo o mapa com localizações, a lista de espécies e o agrupamento por grupos.
- Por Ocorrência: nessa opção, é possível fazer pesquisas mais avançadas; o site tem a opção de busca simples por texto, busca avançada, permitindo preencher várias espécies numa única busca, nome científico, grupo de espécies, instituição ou coleção, entre outras opções de filtros. Também possui uma aba para buscas por ID de eventos, com algumas opções de identificações. Por fim, a última aba é busca espacial, com um mapa e ferramentas de desenho, para determinar uma área.

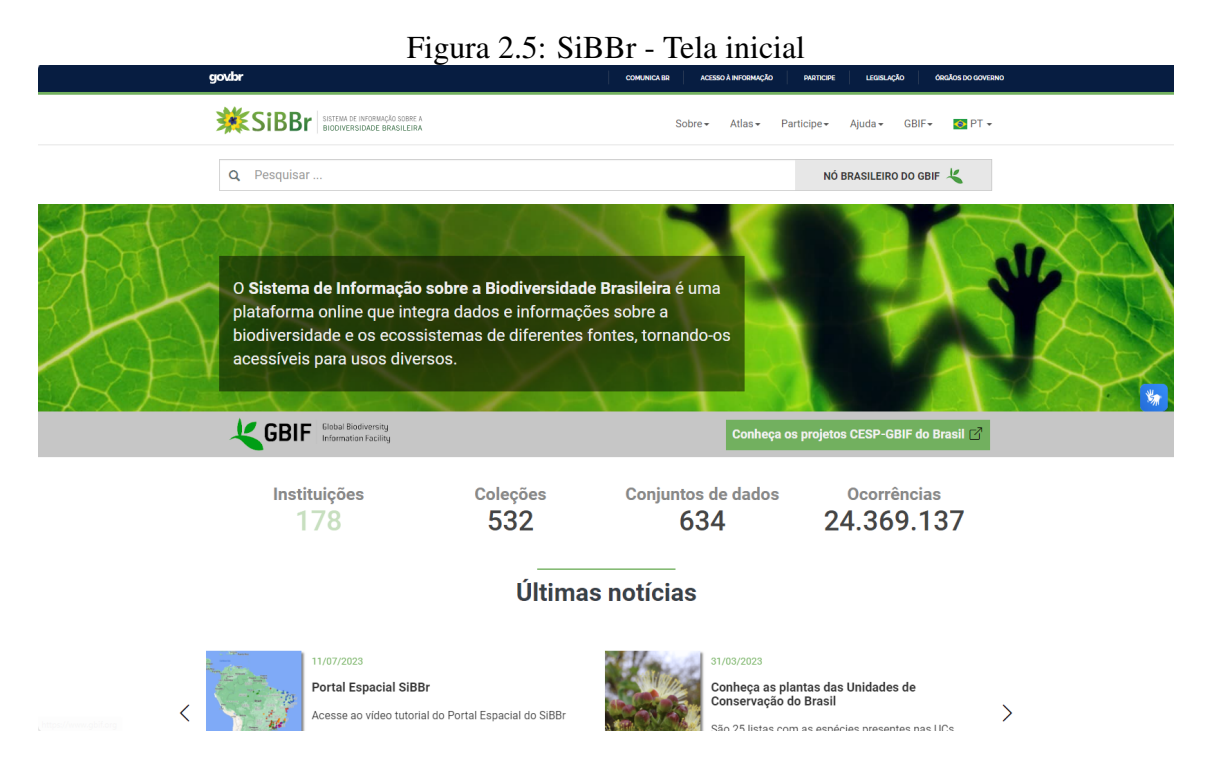

Fonte: https://sibbr.gov.br/

A partir das listagens, pode-se acessar os perfis das espécies, que possuem links para recursos relacionados (como página no GBIF), galeria de fotos, informações de nomenclatura, taxonomia, além de listas de ocorrências, menções em literatura, sequenciamento de DNA/RNA e parceiros de dados.

Para uma determinada espécie, cada registro de ocorrência segue o padrão determinado pelo GBIF, com múltiplas informações sobre localização, método de ocorrência, informações da qualidade do dado, entre outras informações.

A aplicação também permite que usuários façam inserção de dados. Instituições podem publicar conjuntos de dados, e qualquer um pode registrar ocorrências através de um aplicativo vinculado.

# 2.4 Outros

Outras duas plataformas, com objetivos similares são o eBird(CORNELL LAB OF ORNITHOLOGY, 2024) e o iN aturalist(INATURALIST, 2008). Voltadas para o público geral, elas permitem que qualquer pessoa se cadastre e registre suas observações de espécies.

No caso do eBird, focado em pássaros, possui um formulário com três passos para submeter avistamentos. Primeiro, a localização dos avistamentos é selecionada, via

# Figura 2.6: SiBBr - Exploração por área

### Explore a sua área

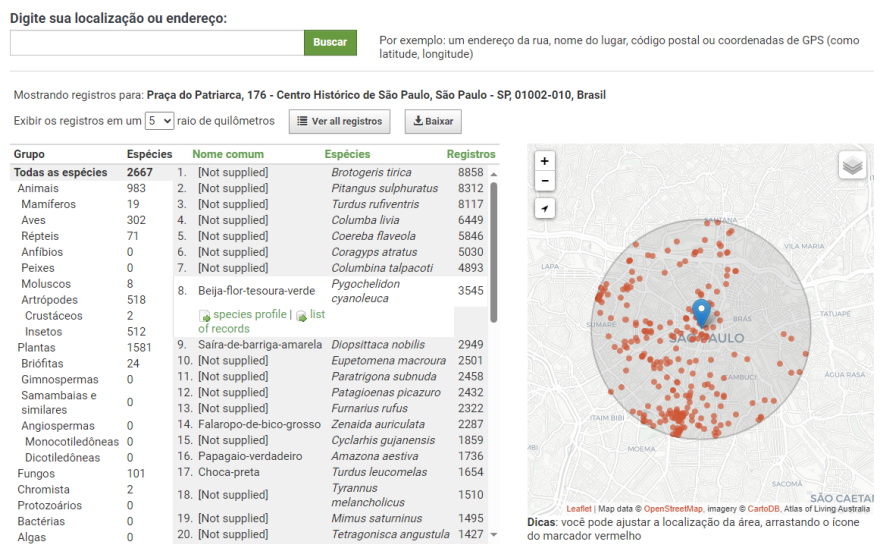

Fonte: https://ala-hub.sibbr.gov.br/ala-hub/explore/your-area/#-23.5475|- 46.6361|12|ALL\_SPECIES

coordenadas geográficas, nome do local, ou posicionamento de pinos em um mapa; então, data, comentários e o tipo de avistamento são requisitados. Dependendo do tipo de avistamento (isto é, se a procura por pássaros era o seu objetivo), dados de tempo, distância percorrida e número de pessoas com você são pedidos também. Por fim, o site mostra uma lista de pássaros, separados em algumas categorias, para que o usuário possa marcar todos os avistados e/ou ouvidos.

A plataforma mostra algumas informações de cada espécie, como nome científico, grau de ameaça, fotos e áudios do canto dos pássaros.

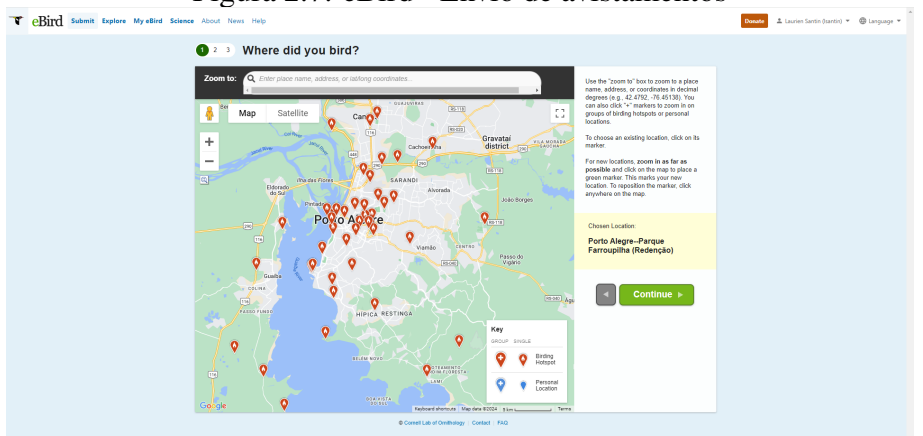

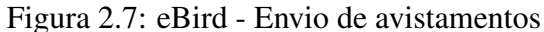

Fonte: https://ebird.org/submit/map

No *iNaturalist*, o foco maior é em fotografias tiradas do que foi avistado. É possível inserir dados sem imagens, mas o número de informações pedidas é menor: localização, também escolhida através de um mapa, com coordenadas e um raio de acurácia; nome da espécie avistada, data e hora da observação. Também é possível marcar uma observação como duplicata.

A aplicação também mostra dados das espécies para a informação do usuário, como a página da Wikipedia(WIKIPEDIA FOUNDATION INC., 2024) da espécie, classificação de ameaça e dados taxonômicos.

Figura 2.8: iNaturalist - Upload de observação

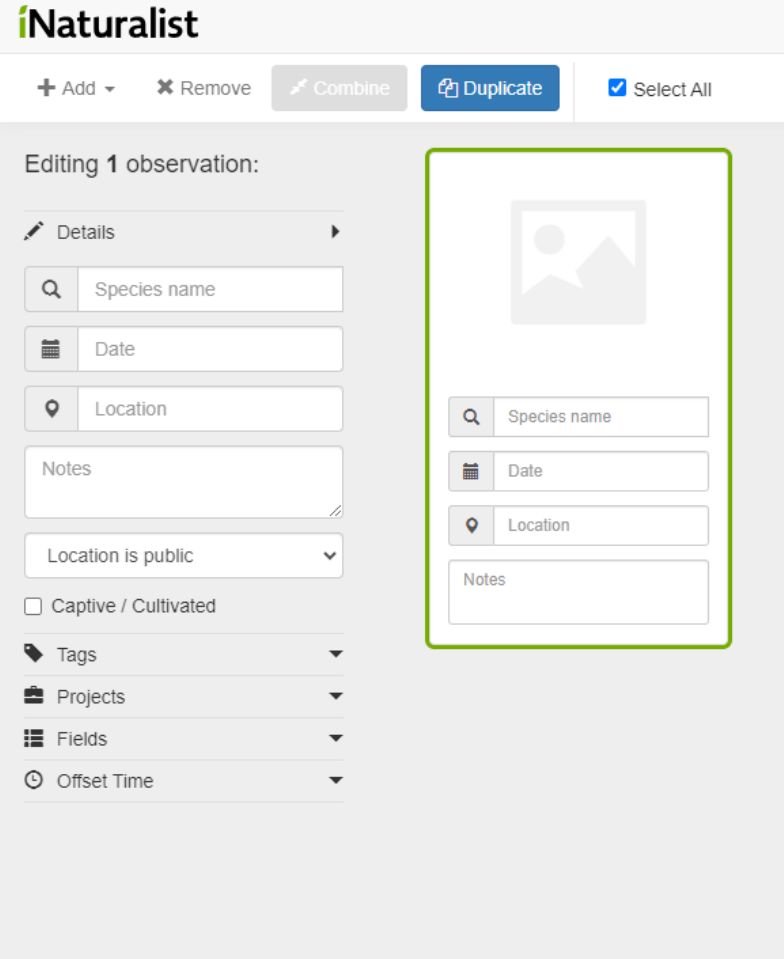

Fonte: https://www.inaturalist.org/observations/upload

# 2.5 Análise Comparativa

Dos cinco exemplos, o mais diferente é o Guia Fauna e Flora, que tem um objetivo ligeiramente diferente dos demais. É perceptível que os objetivos e funcionalidades do GBIF e SiBBr são praticamente iguais, uma vez que um é de certa forma uma especialização do outro. O eBird e o iN aturalist são similares na parte de registro de avistamentos, mas têm um foco maior no público geral, permitindo que qualquer pessoa crie um cadastro e envie suas observações.

Quanto às funcionalidades, o SiBBr cobre praticamente tudo o que é necessário para o armazenamento e consulta de ocorrências de espécies brasileiras de uma forma genérica. Apesar de permitir o registro de ocorrências, e portanto, ter alguns dados relacionados às localizações dos animais, não possui caracterizações mais profundas do local, como distinguir entre uma ocorrência em área de floresta de um avistamento de um animal em uma plantação.

| Funcionalidade                       | Guia Fauna e Flora SiBBr GBIF eBird iNaturalist |   |              |              |   |
|--------------------------------------|-------------------------------------------------|---|--------------|--------------|---|
| Permite inserção de dados            |                                                 | X | $\mathbf{X}$ | $\mathbf{x}$ | X |
| Registros de ocorrência das espécies |                                                 | X | $\mathbf{x}$ | $\mathbf{x}$ | х |
| Métricas sobre resultados de buscas  | X                                               | X | X            | X            |   |
| Busca com filtros                    | X                                               | X | X            | $\mathbf{x}$ | х |
| API para consultas                   |                                                 |   |              |              |   |
| Busca por área                       | х                                               | X | X            | X            | X |
| Métricas de tendências               |                                                 |   | x            | X            |   |
| Descrição dos <i>datasets</i>        |                                                 |   | x            |              |   |

Tabela 2.1: Comparação entre os trabalhos relacionados

Tendo por base o padrão existente, definido pelo GBIF e as funcionalidades disponibilizadas pelas plataformas existentes, este trabalho propõe uma melhoria na caracterização da localização que a ocorrência aconteceu, pensando na utilização por futuros estudos do efeito de agrotóxicos em mamíferos dentro de ecossistemas agrícolas. As seguintes funcionalidades são essenciais:

- Inserção de datasets;
- Consultas de dados inseridos;
- Descrição da metodologia usada para compilação do dataset;
- Descrição da paisagem onde se deu a ocorrência

# 3 REQUISITOS DA APLICAÇÃO

Este capítulo descreve o processo usado para elaborar a aplicação  $MamInAqro$ .

### 3.1 Domínio da Aplicação

Dentro do quadro de crescimento populacional mundial, apesar do declínio no aumento, já são mais de 8 bilhões de pessoas (BRASIL, 2022). Alimentadas principalmente pelo agronegócio, este ainda se faz fundamental para a segurança alimentar da população. Após a modernização das técnicas agrícolas, denominada Revolução Verde, na década de 1970, o cultivo agro econômico cresceu bastante no Brasil e a nível mundial, adquirindo estruturas monocultoras e dependentes de agrotóxicos (RICO; CAVICHIOLI, 2018). Como resultado, se torna um grande fator na redução da diversidade de paisagens ecológicas.

Outro fator potencialmente prejudicial é o uso de agrotóxicos. O Brasil, maior consumidor de agrotóxicos do mundo (IMD, 2022), em anos recentes, mais que dobrou a quantidade de diferentes agrotóxicos aprovados para uso (RODRIGUES; LOPES; SILVA, 2022). Não apenas podem contaminar através do ar, chuvas, penetração no solo e águas subterrâneas (DUTRA RODRIGO MARCIEL MENDONçA OLIVEIRA DE SOUZA, 2017), como sofre o processo de bio-ampliação no ciclo predador-presa, expondo diversos organismos além dos intencionados a seus efeitos.

Apesar disso, algumas espécies ainda se beneficiam do ambiente proporcionado pela paisagem agrícola, e para entender os efeitos dos agrotóxicos em seus organismos, o primeiro passo é monitorar as populações de animais que habitam agroecossistemas. Que mamíferos vivem nas paisagens agrícolas, e como se utilizam delas? Onde as ocorrências são mais comuns? Dentro de culturas, ou fora? Na borda? Quais as características das culturas mais aproveitadas pelas espécies? Essas são algumas perguntas que a aplicação desenvolvida por esse trabalho se propõe a começar a responder.

# 3.2 Levantamento de Requisitos

O processo de construção do modelo foi realizado com base em um documento, escrito após a elaboração de um relatório técnico para o Instituto Brasileiro do Meio Ambiente e dos Recursos Naturais Renováveis (IBAMA)(IMD, 2022), que gerou perguntas que poderiam ser respondidas por consultas, além de uma proposta inicial de tabelas para armazenar as informações, com definições do significado dos campos necessários em cada uma. A lista inicial foi analisada e aprimorada até chegarmos na estrutura atual, com a proposta validada através de reuniões.

As perguntas que os dados devem ser capazes de responder são:

- Quais espécies têm registros de presença em paisagens agrícolas no território brasileiro?
- Como podemos categorizar as espécies como de interesse para avaliação de risco baseado na frequência de ocorrência em agroecossistemas?
- Qual a frequência de ocorrência em agroecossistema das espécies listadas na literatura?
- Como categorizar as espécies como de interesse para avaliação de risco baseado no grau de endemismo e grau de risco de extinção segundo ICMBio 2018?
- Quais as culturas utilizadas por mamíferos?
- Em que estágio fenológico de desenvolvimento da cultura os mamíferos usam e usam mais as culturas?
- Quais espécies de mamíferos utilizam quais culturas e em que frequência?
- Dos mamíferos que usam agroecossistemas, qual a frequência de uso dos diferentes habitats (cultivo/borda/área silvestre adjacente)?
- Qual a frequência de ocorrência de mamíferos em agroecossistemas segundo grupos taxonômicos?

O conjunto inicial de tabelas, sugerido no documento, foi:

- Bibliografia Com dados de referenciamento de estudos responsáveis pela coleta de dados;
- Taxonomia Árvore de taxonomia, inicialmente proposta como tabela única;
- Metodologia de Coleta Inicialmente pensada para incluir diversos tipos de dados sobre a coleta de informações, como tipo de registro, descrição do método, desenho amostral da localização escolhida pelo estudo, esforço amostral, período de coleta;
- Georreferenciamento Localização da ocorrência, com coordenadas, município, UF, bioma;
- Ocorrência do Registro da Espécie Data e hora, tipo de espaço (incrop, off crop,

borda), ambiente de captura, tamanho do ambiente, descrição de paisagem;

- Paisagem Descrição da área amostrada pelo estudo, com coordenadas geográficas, tipo de área, tamanho, descrição e estatísticas da paisagem (como número de fragmentos, tamanho de bordas);
- Abundâncias
- Cultivos Caracterização das áreas de plantação, com espécie do cultivo, variedade, fenologia, área plantada, tempo desde o plantio;
- Agroecossistema Classificação do ecossistema, para agrupamento posterior em consultas (ex: Agrofloresta, Plantação de Árvores, Pastagem para Agropecuária, etc.);
- Risco de Extinção Dados de ameaça da espécie, e o órgão responsável pela divulgação da classificação;

Além dessas, tabelas para Dados Biológicos (do indivíduo da ocorrência), Agrotóxicos, Amostras biológicas e Efeito foram consideradas, mas deixadas para uma versão posterior da aplicação.

# 4 APLICAÇÃO

Este capítulo apresenta a implementação escolhida para o banco de dados *MamInAgro*. O objetivo principal é reunir informações de avistamentos de espécies animais dentro de agroecossistemas. Dessa forma, o banco precisa ter uma estrutura capaz de acomodar as mais diversas maneiras como essas informações são disponibilizadas através de estudos da área.

Uma estrutura de dados foi definida para o banco, e uma API com operações básicas de leitura, escrita e deleção foi implementada para facilitar o acesso, e futuramente servir uma plataforma *web*, para realização de consultas sobre os dados.

# 4.1 Arquitetura

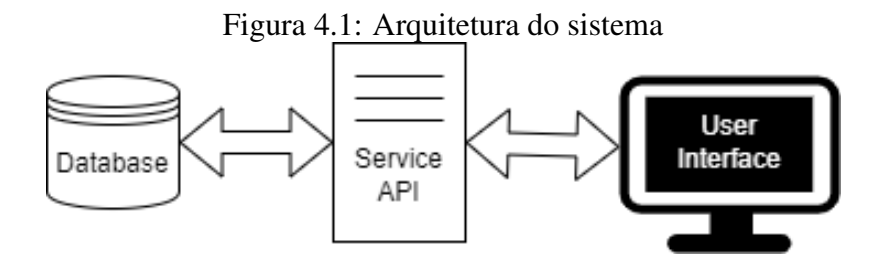

O foco principal do projeto está no modelo do banco de dados, e como comportar as informações com diferentes níveis detalhamentos. Para isso, optamos por uma arquitetura simples, focada inicialmente no banco de dados em si, e um serviço responsável pelas consultas e manipulações nos dados.

Para o banco, PostgreSQL (THE POSTGRESQL GLOBAL DEVELOPMENT GROUP, 2023) foi escolhido por ser um SGBD relacional, facilitando a normalização do banco e a construção de queries; gratuito, *open source* e bastante completo em suas funcionalidades.

Para o serviço, foi escolhido o framework .Net (MICROSOFT, 2023b), principalmente pela familiaridade da autora com a tecnologia. Além disso, é uma tecnologia *open source*, com suporte às linguagens C#, F# e Visual Basic, é multiplataforma e recebe contínuas atualizações, com melhorias de segurança e novas features para facilitar o desenvolvimento.

Por fim, a interface para o usuário final será desenvolvida em ReactJS (META OPEN SOURCE, 2023), biblioteca para Javascript desenvolvida pela Meta, empresa do

Facebook, e proporciona uma série de funcionalidades para facilitar a criação de interfaces para o usuário, junto da linguagem Typescript (MICROSOFT, 2023c), um superset do Javascript, para adição de tipagem de dados, o que também ajuda na velocidade de desenvolvimento e debug, em caso de erros.

# 4.2 Banco de Dados

A modelagem do banco de dados resultou em 32 tabelas, contando tabelas de relacionamento. A ferramenta (HOLISTICS, 2023) foi utilizada para geração do diagrama entidade relacionamento, para fins de documentação (Figura A.1). Todas as tabelas (com exceção das relacionamento) possuem um identificador (ID) inteiro, autoincremental.

Para melhor entendimento do modelo criado, dividiremos as tabelas como sendo relacionadas a quatro tópicos: ocorrência (tabelas com seus campos e ligações mostradas na Figura 4.2), localidades (tabelas mostradas na Figura 4.3), estudo (tabelas mostradas na Figura 4.4) e taxonomia (tabelas mostradas na Figura 4.5). Uma visão geral, com todas as tabelas pode ser vista na Figura A.1, no Anexo A, ao final deste documento.

# 4.2.1 Ocorrência

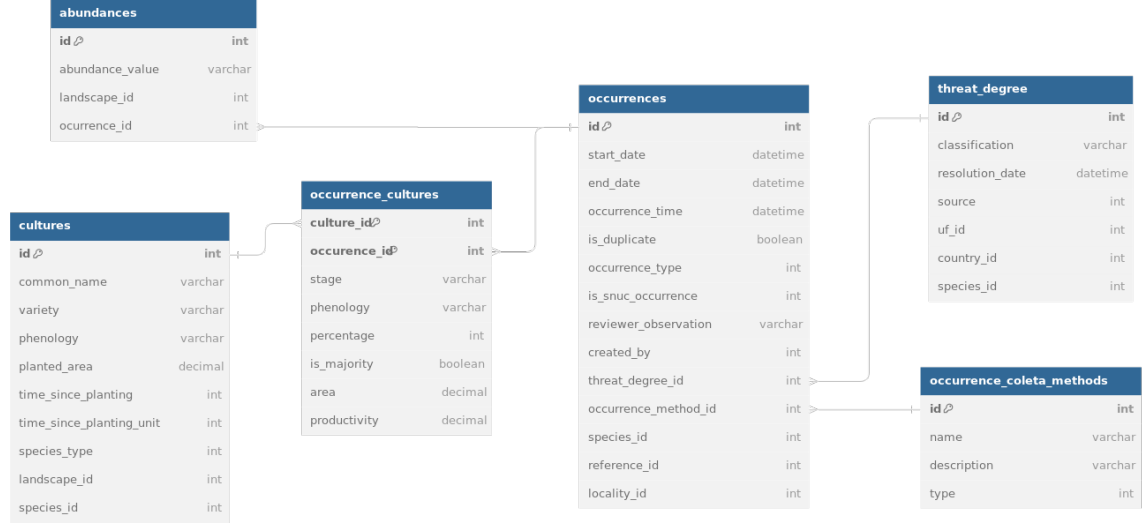

Figura 4.2: Tabelas relacionadas à ocorrência

A principal entidade do sistema é o que chamamos de *Occurrence*. Refere-se à ocorrência de uma espécie, em um determinado tempo e localização. Sua tabela possui

uma data de início, data de fim e hora exata da ocorrência. Os três campos são opcionais, já alguns estudos não divulgam esses dados. Além disso, possui um booleano para identificar ocorrências duplicadas, isto é, quando um animal já registrado é observado novamente, e um booleano para identificar avistamentos dentro de uma unidade de conservação. Possui um campo para observações adicionadas pelo usuário que revisar a inserção do dado.

Por fim, possui relacionamentos com algumas tabelas:

- Users: indica o usuário que inseriu a ocorrência no sistema
- Threat Degrees: relaciona a ocorrência ao grau de risco da espécie naquele momento
- Occurrence Methods: identifica o método utilizado para avistar o espécime
- Species: a espécie avistada
- References: o trabalho que publicou o dado da ocorrência
- Localities: A localidade onde aconteceu o avistamento

Além disso, o banco possui outras tabelas, para informações adicionais relacionadas à ocorrência:

- Abundances: A abundância é a descrição de quantos espécimes foram avistados em uma determinada ocorrência, e essa quantidade pode não ser exata, ou numérica, dependendo do método de avistamento. Portanto, possui um campo de texto para o valor da abundância, e relacionamentos com a ocorrência e a paisagem.
- Cultures: Cultures é outra tabela importante. Uma vez que o objetivo é criar uma base de ocorrências de espécies em agroecossistemas, se faz necessária a qualificação das características agrícolas da paisagem. Aqui, guardamos o nome comum da plantação relacionada à paisagem, a variedade e fenologia da cultura. A entidade também possui um campo para a área plantada, tempo desde o plantio e outro campo para a unidade de tempo. Tudo isso é opcional, pois não podemos garantir que o estudo terá essas informações. Além disso, possui um campo para o tipo de espécie de cultura, enumerado em *Pasture*, *Exotic Pasture*, *Plantation* e *Other*. Isso serve para identificar plantações descritas de forma genérica (como por exemplo, apenas "*Pasture*")

Por fim, tem relacionamento com a paisagem onde a cultura está localizada, e a espécie da planta da cultura, se for especificada no estudo.

• Occurrence Cultures: Tabela de relacionamento entre Ocorrência e Cultura. Possui

as referências para as respectivas tabelas, além de outros dados relacionados ao estado da cultura no momento da ocorrência. São eles: estágio da cultura, fenologia, porcentagem (uma ocorrência pode acontecer em uma área com diversas culturas), área da cultura, produtividade e um booleano para indicar se essa cultura ocupa a maioria do espaço onde aconteceu a ocorrência.

• Threat Degrees: Indica o grau de ameaça de uma espécie em um determinado momento. Para isso, possui um campo de texto para classificação de risco, data da resolução que determinou o grau de ameaça e fonte da informação, enumerada em "Iucn"(NATURE; RESOURCES, 2023), "Mma"(BRASIL, 2023), "Uf"(para resoluções estaduais) e "National"(para resoluções nacionais).

A entidade é relacionada com:

- Espécie
- Uf: para resoluções estaduais, a Unidade Federativa que publicou a informação
- Country: para resoluções nacionais, o país que publicou a informação
- Occurrence Coleta Methods: Descreve os possíveis métodos de coleta de ocorrências. Guarda o nome, descrição e tipo de método de coleta de uma ocorrência. O tipo é enumerado e pode ser direto ou indireto. Exemplos de métodos diretos são armadilhas de queda, redes de neblina; exemplos de métodos indiretos são fezes, pegadas, vocalização.

# 4.2.2 Localidade

A segunda principal entidade do sistema é a paisagem, criada para descrever as características de uma região. Possui coordenadas para latitude e longitude, além de um campo para o raio ao redor do ponto geográfico, que delimita o lugar e um booleano para marcar se é uma região protegida.

Seus relacionamentos são:

- Agroecosystem: o agroecossistema em que a paisagem está inserida
- Sample Area Types: o tipo de área de amostragem
- Anthromes: o antroma da região
- References: o estudo relacionado à descrição da paisagem

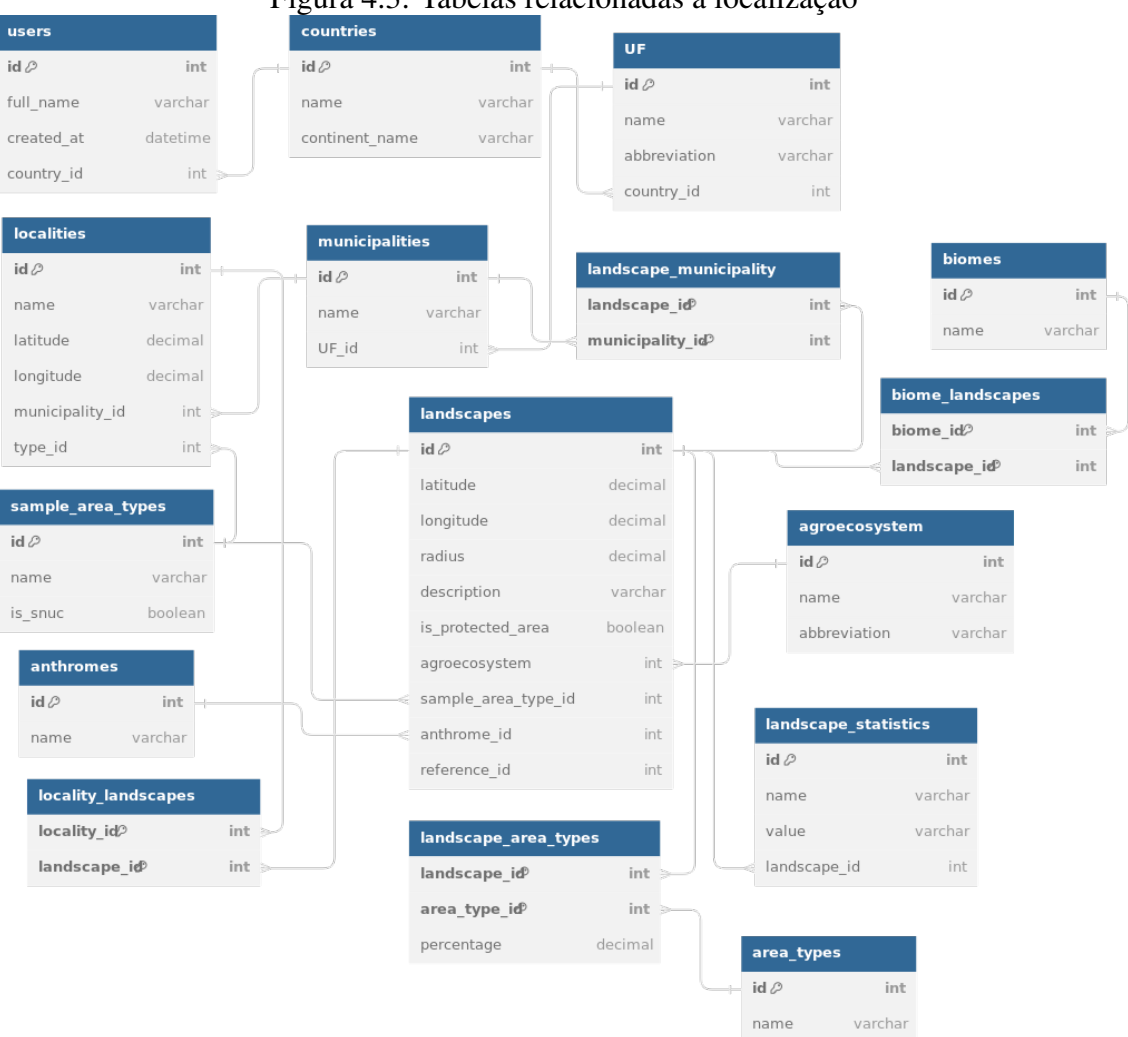

Figura 4.3: Tabelas relacionadas à localização

Também referente a localizações, temos outras entidades:

- Agroecosystem: Definição de um agroecossistema, ou um ecossistema em um ambiente agrícola. Possui nome e abreviatura.
- Anthromes: Definição de um antroma, isto é um "padrão ecológico global, formado pela interação direta de humanos com ecossistemas"(LAB, 2023). Possui apenas seu nome.
- Area Types: Caracterização do tipo de área de uma paisagem. Possui apenas um nome. Exemplos de tipos são: área agrícola, silvestre, área protegida.
- Landscape Area Types: Tabela de relacionamento entre Area Types e Landscape. Além de possuir as relações, possui um campo para determinar a porcentagem daquele tipo de área dentro da paisagem.
- Biomes: Assim como antromas, queremos saber qual o bioma relacionado a uma paisagem. Aqui, também guardamos apenas seu nome.
- Countries: Tabela com nome do país e do continente em que se encontra. Não achamos necessária a criação de uma tabela para normalizar o nome dos continentes, portanto não é um relacionamento.
- Biome Landscapes: entidade relacionamento entre *Biomes* e *Landscapes*.
- Ufs: Tabela de estados/Unidades Federativas. Possui nome, sigla e relação com o país a que pertencem.
- Municipalities: Tabela de municípios. Armazena apenas o nome e uma ligação com o estado (ou Unidade Federativa) onde se encontra.
- Landscape Municipalities: entidade relacionamento entre *Landscapes* e *Municipalities*.
- Landscape Statistics: Entidade para descrever estatísticas conhecidas da paisagem. Possui um campo texto para nome da estatística e outro, também texto, para valor, além da relação com a paisagem que está sendo descrita. Alguns exemplos de estatísticas são Número de Fragmentos, Tamanho de Bordas.
- Localities: Localidade é uma coordenada geográfica. Sem raio, como a paisagem, é usada para marcar um ponto exato no mapa. Possui um nome, latitude e longitude e uma relação com Sample Area Type.
- Landscape Localities: Entidade relacionamento entre *Landscapes* e *Localities*.
- Sample Area Types: Definição de tipos de áreas amostradas nos estudos. Possui nome e um booleano para identificar áreas Snuc. Exemplos de tipos de amostras são Cultura, Área Protegida.
- Users: Apesar de não termos autenticação ainda, guarda as informações de um usuário. Nome completo e uma referência para o país que estão representando no sistema.

# 4.2.3 Referência

Para identificação da origem de dados e histórico de inserções, o sistema guarda informações do estudo de onde vieram os registros das ocorrências. A entidade *Reference* guarda o nome do autor, ano do estudo, tipo de referência e chave para o BibTex, além de uma relação com a própria entidade Referência, já que o estudo pode referenciar outro estudo já inserido no banco.

Para suporte da descrição de referência, temos as seguintes tabelas:

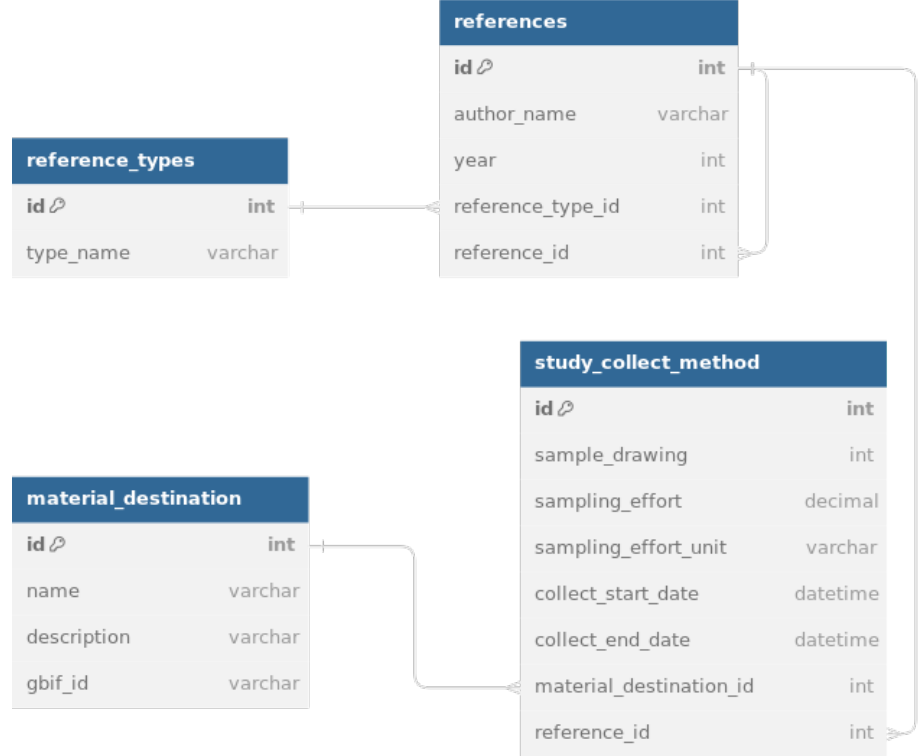

# Figura 4.4: Tabelas relacionadas à referência

- Reference Types: Tabela para unificar a definição de tipos de referência. Possui apenas o nome o tipo (artigo, monografia, etc.).
- Material Destinations: Entidade para descrever o destino do material coletado, como "Solto/mantido em natureza", ou "Depositado em coleção/museu". Contém nome, descrição e uma identificação Gbif (GBIF, 2023).
- Study Collect Methods: Definição da metodologia de coleta do estudo. Armazena o tipo de desenho amostrado, enumerado em *Grid*, *Transect* e *Random*. Também possui campos para o esforço amostral (número) e unidade de esforço amostral (texto); datas de início e fim da coleta, e referências para o destino do material e o estudo (referência) propriamente dito.

# 4.2.4 Taxonomia

Por fim, temos tabelas para classificar as espécies, tanto animais quanto plantas em sua taxonomia completa.

- Domains: Estando no "topo", o Domínio possui apenas um nome.
- Kingdoms: Reinos possui nome, e relação com o Domínio do qual faz parte.

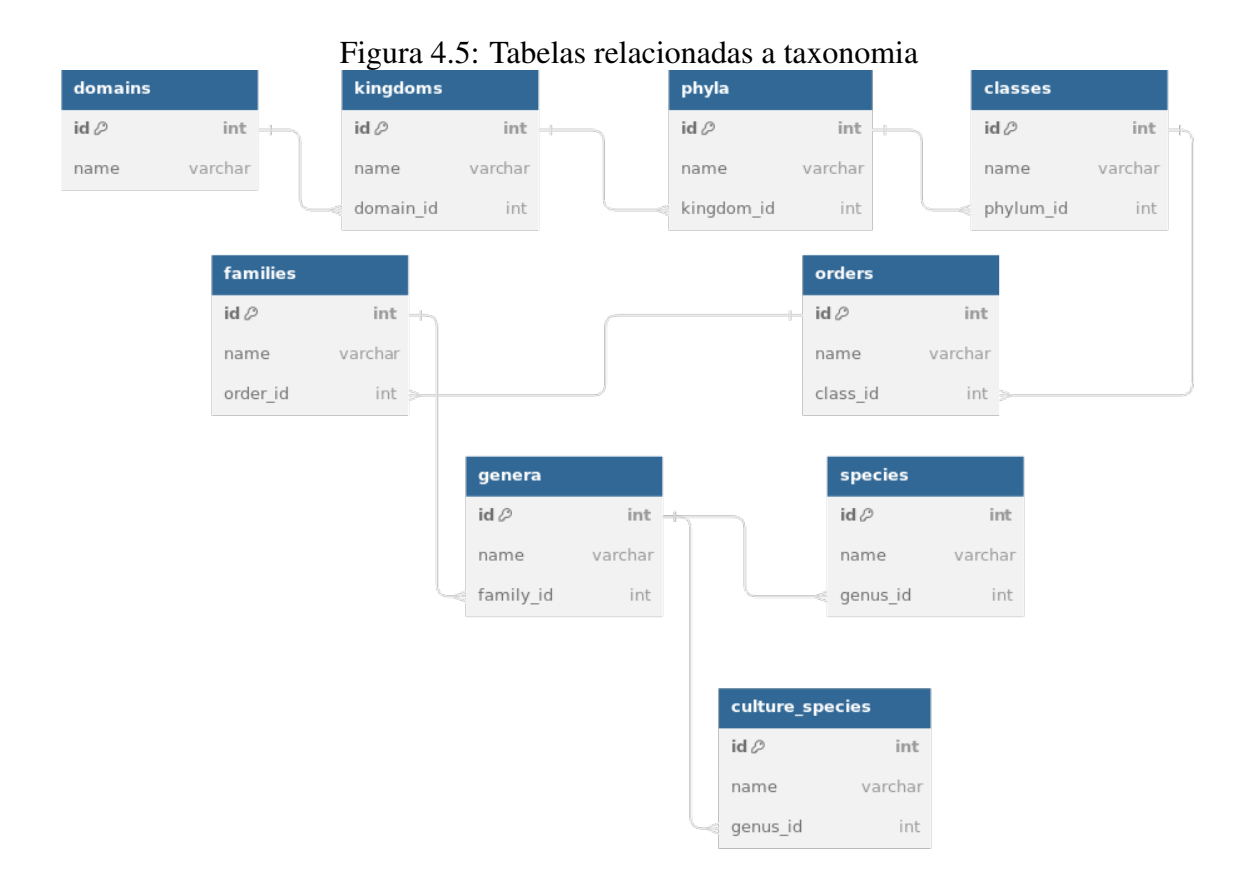

- Phyla: Filos possui nome e relação com o seu Reino.
- Classes: Possui nome e relação com o Filo ao qual a Classe pertence.
- Orders: Ordem possui nome e relação com a Classe a qual pertence.
- Families: Famílias possuem um nome e relação com a Ordem á qual pertence.
- Genera: Gêneros possui nome e relação com a sua Família.
- Culture Species: Espécie da cultura, criada para facilitar a divisão entre espécies animais (objetos principais de estudo) das plantações. Possui apenas o nome e uma relação com seu Gênero.
- Species: Tabela para dados de espécies animais. Possui nome e referência para o gênero da espécie.

# 4.3 API de Serviço

O primeiro passo, depois de definido o modelo de dados, foi implementar um serviço que fizesse o processamento dos dados para inserção e consultas no banco. A abordagem para manutenção do banco de dados escolhida foi a chamada *code-first*, onde usa-se um ORM, como o *Entity Framework Core* (MICROSOFT, 2023a), para mapear as entidades de forma que as tabelas e relações sejam todas criadas automaticamente. Esse processo facilita a manutenção de um banco através de diferentes ambientes e compartilhamento entre os desenvolvedores.

Além disso, o serviço foi implementado seguindo o padrão de *Clean Architecture* (MARTIN, 2017), de modo que o domínio da aplicação, isto é, o modelo das entidades, não depende das tecnologias escolhidas (com exceção da linguagem de programação), permitindo que quaisquer mudanças necessárias sejam implementadas sem muito impacto.

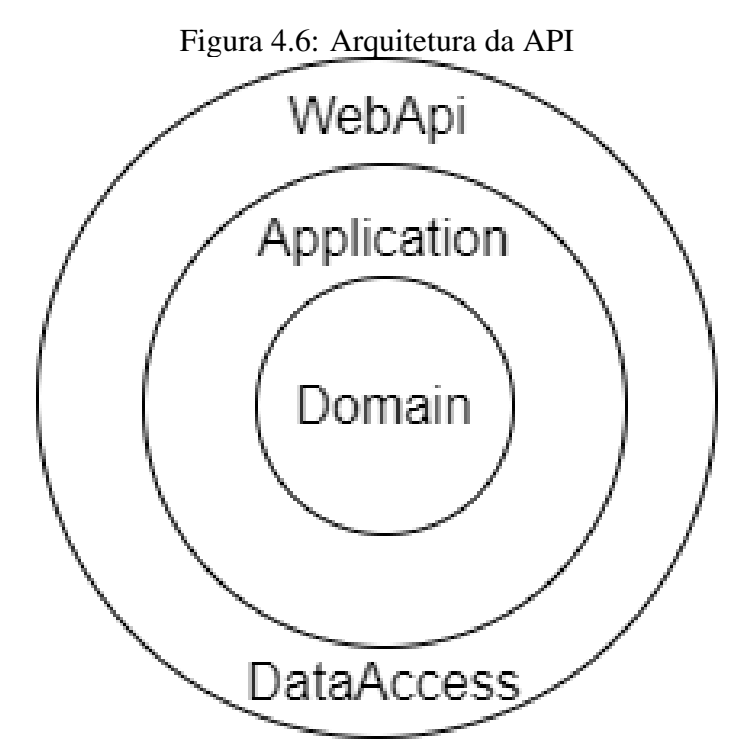

O projeto foi dividido em quatro camadas, chamadas *WebApi*, *DataAccess*, *Application* e *Domain*, como representado na Figura 4.6.

*Domain* é a camada central, onde está o modelo dos dados e definição de enumerações usadas pelo serviço.

*Application* é onde estão implementados os serviços, responsáveis por processar os dados antes de salvar, ou devolver para o usuário. Também contém os modelos de dados como apresentados para o usuário, permitindo transformações para diferentes visualizações, ou esconder dados sensíveis quando necessário.

*DataAccess* é a camada responsável pelo acesso e configuração do banco de dados. Desde o mapeamento dos campos para as entidades definidas no *Domain*, *Migrations* para criar/atualizar o banco de dados, até repositórios para realização de operações de leitura e

escrita.

Por fim, *WebApi* é a camada de apresentação, que contém os *Controllers*, definindo os *endpoints* (interfaces para recebimento de chamadas para o serviço). Também é a camada de inicialização da aplicação.

# 4.4 Interface de Usuário

Para realizar a população das tabelas do banco, foram construídas 34 telas, com diferentes abordagens na construção de formulários. Divididas em seis menus, as telas foram agrupadas sob:

- Taxonomia
- Referência
- Ocorrência
- Paisagem
- Cultura
- Usuários

# 4.4.1 Taxonomia

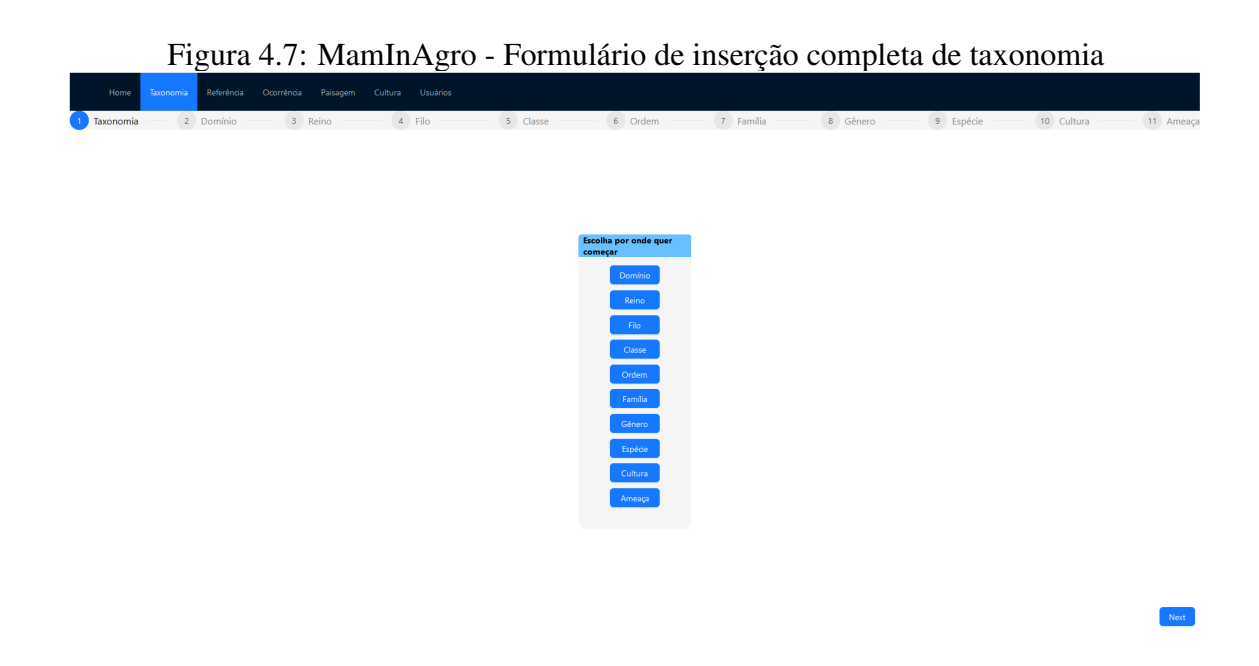

A seção de Taxonomia possui dez telas, sendo nove delas correspondentes às tabe-

las de taxonomia. A décima, chamada "Taxonomia Completa"(Figura 4.7), é um formulário com diversos passos, para que o usuário possa seguir de um nível taxonômico para outro com poucos cliques, além de permitir inserção de dados sobre risco de extinção da espécie inserida (ou de qualquer outra), ao final do processo.

Nessa seção, as telas não possuem listagem de dados já inseridos, apenas o próprio formulário, no centro da tela. O formulário de múltiplos passos começa com uma seleção, caso o usuário saiba que algumas entidades já existem na base, permitindo que comece em qualquer nível de taxonomia. Ao passar para o seguinte, o dado inserido aparecerá como opção para seleção, no campo de relacionamento entre tabelas.

# 4.4.2 Referência

|                   |                                         |                                                              |                                                                                                    | Figura 4.8: MamInAgro - Tela de inserção de referência |  |                            |      |                            |  |
|-------------------|-----------------------------------------|--------------------------------------------------------------|----------------------------------------------------------------------------------------------------|--------------------------------------------------------|--|----------------------------|------|----------------------------|--|
|                   | Taxonomia<br>Referência<br>Home         | Ocorrência<br>Paisagem                                       | Cultura<br>Usuários                                                                                 |                                                        |  |                            |      |                            |  |
|                   | ∨ Criar Referência                      |                                                              |                                                                                                    |                                                        |  |                            |      |                            |  |
| Título<br>Autores | Ano de Publicação<br>Tipo de Referência |                                                              |                                                                                                    |                                                        |  | Salvar<br>$\sim$           |      |                            |  |
|                   | Título                                  |                                                              |                                                                                                    |                                                        |  | Autores                    | Ano  | Tipo                       |  |
| Θ                 |                                         |                                                              | Landscape-scale patterns and drivers of novel mammal communities in a human-modified protected area |                                                        |  | Alves et al.               | 2020 | Artigo                     |  |
|                   | <b>Desenho Amostral</b>                 | <b>Esforço Amostral</b><br>Início da Coleta<br>Fim da Coleta |                                                                                                    |                                                        |  | <b>Destino do Material</b> |      |                            |  |
|                   | Grid                                    |                                                              |                                                                                                    |                                                        |  |                            |      |                            |  |
|                   |                                         |                                                              |                                                                                                    |                                                        |  |                            |      | $\vert$ 1<br>$\rightarrow$ |  |
|                   | tete                                    |                                                              |                                                                                                    |                                                        |  | etet                       | 1234 | Ref                        |  |
|                   | Manual dos Deuses                       |                                                              |                                                                                                    |                                                        |  | Nura Mister                | 2025 | Artigo                     |  |
|                   | Aging in mammals                        |                                                              |                                                                                                    |                                                        |  | Kovaleski et al.           | 2014 | Artigo                     |  |
|                   | Test reference                          |                                                              |                                                                                                    |                                                        |  | Autor                      | 2024 | Artigo                     |  |

A seção de Referência possui cinco telas, da mesma forma que a anterior, sendo quatro delas correspondentes a tabelas do banco, e uma contendo um formulário com múltiplos passos, para inserção de toda a informação relacionada à Referência: a referência em si, tipos de referência, métodos de coleta do estudo e destinos de materiais pós coleta.

Aqui, as telas são compostas por um formulário no topo da página, que pode ser ocultado, e uma tabela abaixo, exibindo os dados já inseridos. No caso da referência, que pode possuir múltiplos métodos de coleta relacionados, cada linha da tabela pode ser expandida para exibi-los (Figura 4.8). O mesmo acontece na tabela de métodos de coleta,

onde expandindo a linha mostra o nome da referência relacionada.

O formulário com múltiplos passos também é um pouco diferente: o primeiro passo possui dois formulários (colapsáveis, assim como nas páginas individuais), para inserção de parâmetros (Tipos de Referência e Destinos de Material), e os próximos passos permitem inserir uma referência (porém sem a tabela embaixo) e seus métodos de coleta.

# 4.4.3 Ocorrência

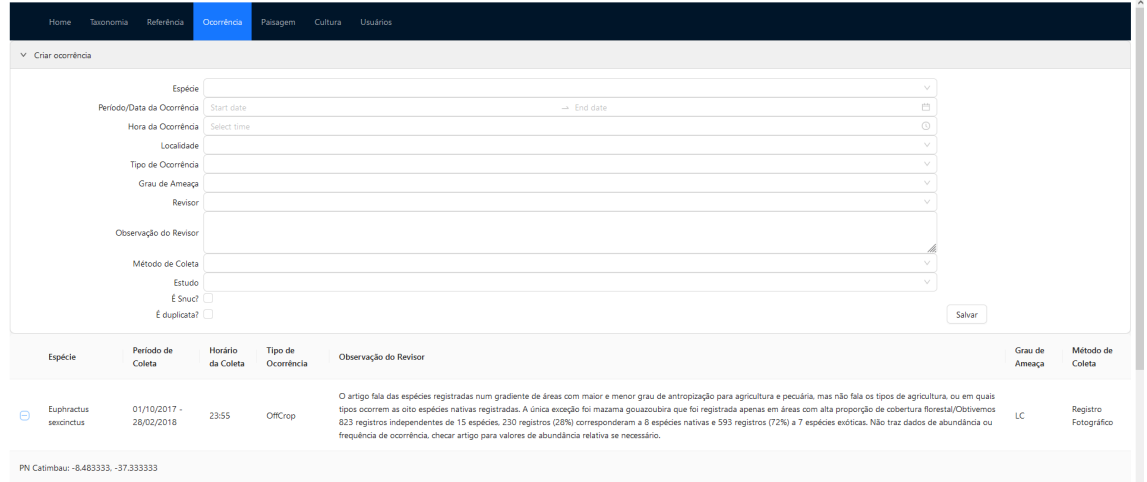

Figura 4.9: MamInAgro - Tela de inserção de ocorrência

Esta seção possui quatro telas e todas são correspondentes a uma tabela do banco de dados: Ocorrência, Graus de Ameaça, Métodos de Coleta da Ocorrência e Abundância. Apesar de possuírem relação entre si, não formavam um conjunto coeso o bastante para agregar em um único formulário. Dessa forma, Graus de Ameaça aparece no formulário da taxonomia, pois tem relação próxima com a espécie; Métodos de Coleta aparece no formulário de Cultura Completa, pois é um parâmetro da ocorrência e Ocorrência também aparece no formulário Cultura Completa.

Da mesma forma que as telas da seção anterior, essas também possuem tabelas para exibir os dados já inseridos abaixo dos formulários. Apenas a tabela de ocorrências possui linhas expansíveis, com a informação de localidade (Figura 4.9).

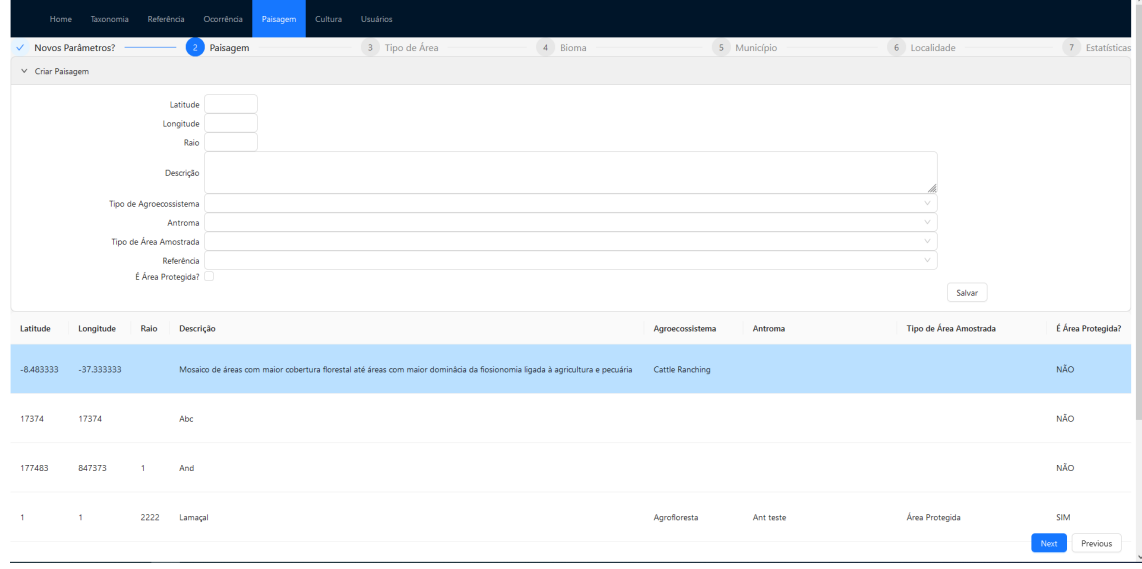

Figura 4.10: MamInAgro - Formulário de inserção de paisagem completa

# 4.4.4 Paisagem

A parte de Paisagem é a maior da aplicação, possuindo onze páginas. Dez correspondendo a tabelas únicas e uma com um formulário maior, contendo inserções que não aparecem sozinhas. Diferente das outras seções, contudo, nem todas as páginas individuais aparecem no formulário completo.

São as páginas individuais:

- Paisagem
- País
- UF
- Município
- Localidades
- Antroma
- Bioma
- Tipo de Agroecossistema
- Tipo de Área
- Tipo de Área Amostrada

No formulário completo, da mesma forma que o anterior, esse começa com um passo para inserção de parâmetros necessários para os passos seguintes. Então permite a inserção de paisagem, ou seleção de uma pré-existente (clicando em uma linha da tabela de paisagens, como mostrado na Figura 4.10). Se o usuário optar pela inserção, a paisagem criada será referenciada pelos passos seguintes, da mesma forma que se uma linha da tabela for clicada. Nos passos seguintes, é possível salvar o relacionamento da paisagem inserida ou selecionada com diversas outras entidades:

- Tipo de Área
- Bioma
- Município
- Localidade
- Estatísticas da paisagem

Para todas as entidades seguintes à paisagem, é possível inserir várias relações para uma única paisagem, e no caso da localidade, é possível inserir uma nova, para ser relacionada, dentro do próprio passo. A localidade é salva, e depois relacionada à paisagem em um botão azul, no canto inferior esquerdo da tela. No caso das estatísticas, cada uma é relacionada a uma única paisagem, não sendo considerada um parâmetro. Por isso, a tabela abaixo do formulário pode exibir todas as estatísticas já criadas, ou apenas as relacionadas a uma paisagem, caso já tenha sido selecionada.

# 4.4.5 Cultura

| - 101<br>--- --<br>Referência<br>Home<br>Taxonomia | Ocorrência<br>Paisagem | $\cdots$<br>Cultura<br><b>Usuários</b> | $  -$            | ---<br>$\frac{1}{2}$  |                        | $\sum_{i=1}^{n}$                      |
|----------------------------------------------------|------------------------|----------------------------------------|------------------|-----------------------|------------------------|---------------------------------------|
| $\vee$ Novos Parâmetros?                           | $\checkmark$ Paisagem  |                                        | 3 Cultura        | 4 Ocorrência          | 5 Cultura - Ocorrência | 6 Abundâncias                         |
| $\vee$ Criar Cultura                               |                        |                                        |                  |                       |                        |                                       |
| Nome Comum                                         |                        |                                        |                  |                       |                        |                                       |
| Variedade                                          |                        |                                        |                  |                       |                        |                                       |
| Fenologia                                          |                        |                                        |                  |                       |                        |                                       |
| Área Plantada                                      |                        |                                        |                  |                       |                        |                                       |
| Tempo Desde o Plantio                              |                        |                                        |                  |                       |                        |                                       |
| Unidade de Tempo                                   |                        |                                        |                  |                       | $\searrow$             |                                       |
| Tipo da Espécie                                    |                        |                                        |                  |                       | $\ddot{\phantom{0}}$   |                                       |
| Espécie                                            |                        |                                        |                  |                       | $\searrow$             |                                       |
| Paisagem                                           |                        |                                        |                  |                       | $\vee$                 | Salvar                                |
| Nome Comum                                         | Variedade              | Fenologia                              | Área Plantada    | Tempo desde o Plantio | Tipo da Espécie        | Espécie                               |
| Pasture                                            |                        |                                        |                  |                       | Pasture                |                                       |
| Plantation                                         |                        |                                        |                  |                       | Pasture                |                                       |
| Other Plantation                                   |                        |                                        |                  |                       | Other                  | Genero teste Ep cult                  |
| Dinheiros                                          | Valiosa                |                                        | 100              | 2000 Years            | ExoticPasture          | Variados Duvidosa                     |
| Abobora Gigantesca                                 | $\overline{2}$         |                                        |                  |                       | <b>ExoticPasture</b>   | Variados Duvidosa                     |
| <b>Diamantes</b>                                   | Blocos                 |                                        | $\boldsymbol{4}$ |                       | Other                  | Previous<br>Next<br>Genero teste Haya |

Figura 4.11: MamInAgro - Formulário de inserção de cultura completa

Dentro de cultura temos apenas três telas: Cultura, Ocorrência-Cultura e Cultura

Completa.

A cultura é uma entidade cujos campos são fáceis de entender sozinhos, em sua maior parte, com exceção do campo de paisagem. Sendo uma entidade complexa, sem uma propriedade que facilite sua distinção das demais, fica difícil para o usuário escolher uma paisagem dentre uma lista. Da mesma forma, para a Ocorrência-Cultura, é difícil distinguir entre ocorrências, para selecionar uma dentre as várias já inseridas. Pensando nisso, o formulário de Cultura Completa começa com a já implementada inserção de parâmetros básicos, e segue com a inserção de Paisagem. Da mesma forma que na seção anterior, é possível escolher uma paisagem já inserida, a partir da tabela, ou criar uma na hora, para ser referenciada no formulário seguinte, Cultura. A cultura também pode ser criada ali (Figura 4.11), ou escolhida da lista, seguida da ocorrência. Tanto a cultura como a ocorrência aparecerão pré-selecionadas na penúltima do formulário: Ocorrência-Cultura, restando apenas os campos descrevendo as características da cultura no momento específico da ocorrência. Por fim, o formulário é encerrado com um passo para inserção de abundâncias, que podem se referir tanto a uma ocorrência (vários indivíduos de uma única vez), ou a uma paisagem (tantos indivíduos habitam determinada região).

### 4.4.6 Usuários

Por fim, a última seção possui apenas uma página, para inserir os dados dos revisores, responsáveis por criar os dados no sistema e adicionar suas observações, em especial dentro das ocorrências. Nesse momento, o sistema não possui autenticação, portanto não é necessário login para realizar as operações dentro da plataforma, mas futuramente, quando essa funcionalidade for implementada, essa tabela vai guardar os dados dos usuários cadastrados.

# 5 AVALIAÇÃO DA USABILIDADE

Este capítulo dedica-se a apresentar os testes realizados por usuários na plataforma. Uma vez que o público-alvo da aplicação são pesquisadores da área, que já demonstraram interesse, auxiliando no desenvolvimento do modelo de dados utilizado, os testes foram focados na usabilidade dos formulários de inserção. Um questionário online foi utilizado como ferramenta para medir o nível de dificuldade dos usuários durante o uso.

A avaliação foi dividida em duas etapas: uma série de perguntas demográficas, a fim de caracterizar os usuários que participaram dos testes, seguidos de uma série de instruções sobre operações a serem realizadas, e escalas de dificuldade encontradas em cada uma das operações. Os voluntários também marcaram uma opção, confirmando seu consentimento na participação do experimento. O formulário completo, com todas as perguntas pode ser visto no Anexo B.

# 5.1 Resultados

O experimento obteve dez respostas. Metade dos respondentes se identificaram como mulheres, metade como homens (Figura 5.1). Sua faixa etária está entre 22 e 41 anos (Figura 5.2), e 80% são da área da computação, 10% da biotecnologia, e 10% têm formação em história e radiologia (Figura 5.4). Três participantes estão cursando ensino superior, cinco têm ensino superior concluído e três concluíram pós-graduação (Figura 5.3).

Na segunda etapa, os voluntários foram instruídos a explorar um menu da ferramenta por vez. Iniciando no menu taxonomia, o formulário pedia para pular a opção "Taxonomia Completa", e navegar primeiro pelos outros itens, tentando fazer algumas inserções e depois retornar à primeira opção do menu, e repetir as operações realizadas. Como mostrado na Figura 5.5, todos conseguiram realizar as operações de inserção, tanto nos formulários separados, como no formulário em conjunto. Apenas um participante reportou não conseguir relacionar duas entidades.

Seguindo para o menu referência, as instruções se repetiram, pedindo que os usuários acessassem a tela de "Estudo"apenas no final. Dessa vez, ninguém reportou não conseguir realizar as operações, e todos acharam relativamente fácil utilizar os formulários (Figura 5.6).

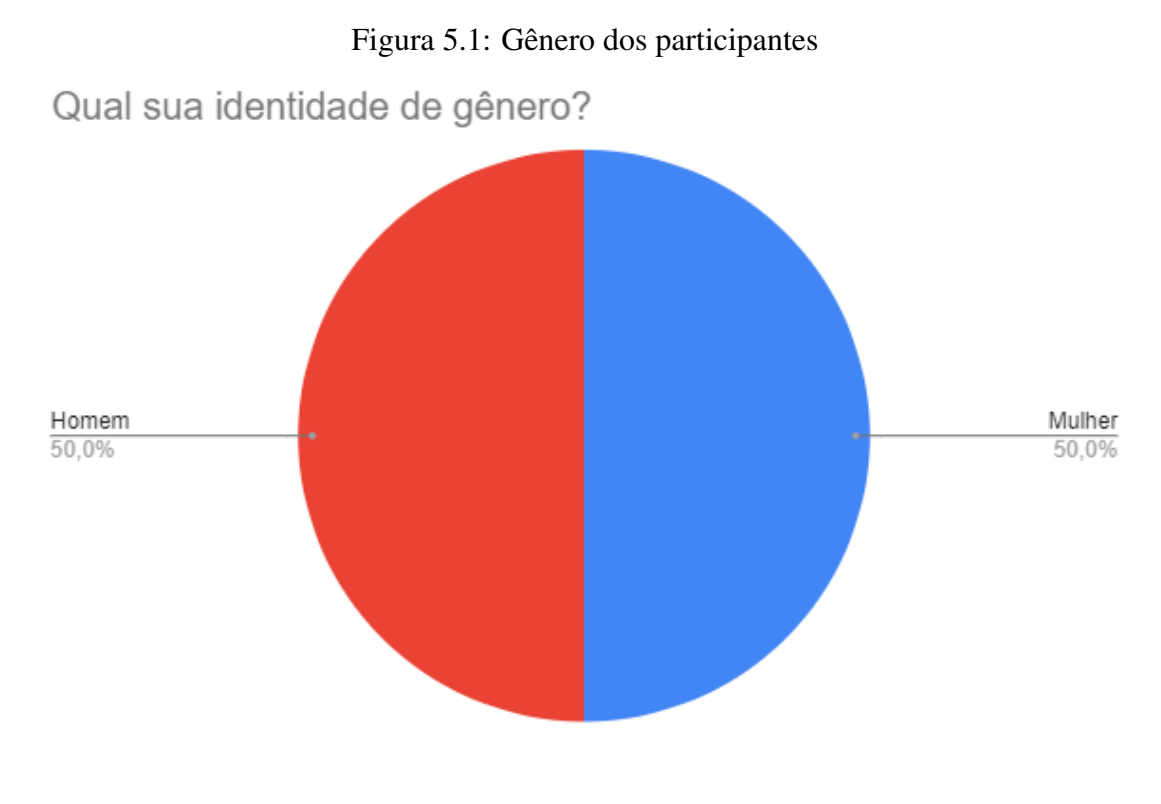

Fonte: Google Forms

No menu ocorrência, as respostas não foram tão positivas: em todas as operações, pelo menos uma pessoa não conseguiu, ou achou difícil usar os formulários. O resultado, mostrado na Figura 5.7 era esperado, pois é a seção mais abstrata da aplicação, mas demonstra bem que melhorias na interface precisam ser feitas.

O resultado se repetiu na parte de paisagens (Figura 5.8). O surpreendente foi a resposta "Não consegui"na pergunta sobre inserção de parâmetros, levantando a questão de qual foi a dificuldade encontrada: algum bug, ou falta de entendimento sobre as nomenclaturas? As outras operações foram completadas com sucesso por todos, mas alguns acharam difícil também.

Por fim, no menu cultura, as pessoas voltaram a achar as operações fáceis, como mostrado na Figura 5.9 (com uma exceção, no formulário de múltiplos passos, que teve um participante que não conseguiu realizar a operação). Também surpreendente, pois eram formulários complexos também, corroborando a hipótese de que o formulário com múltiplos passos facilitou o processo.

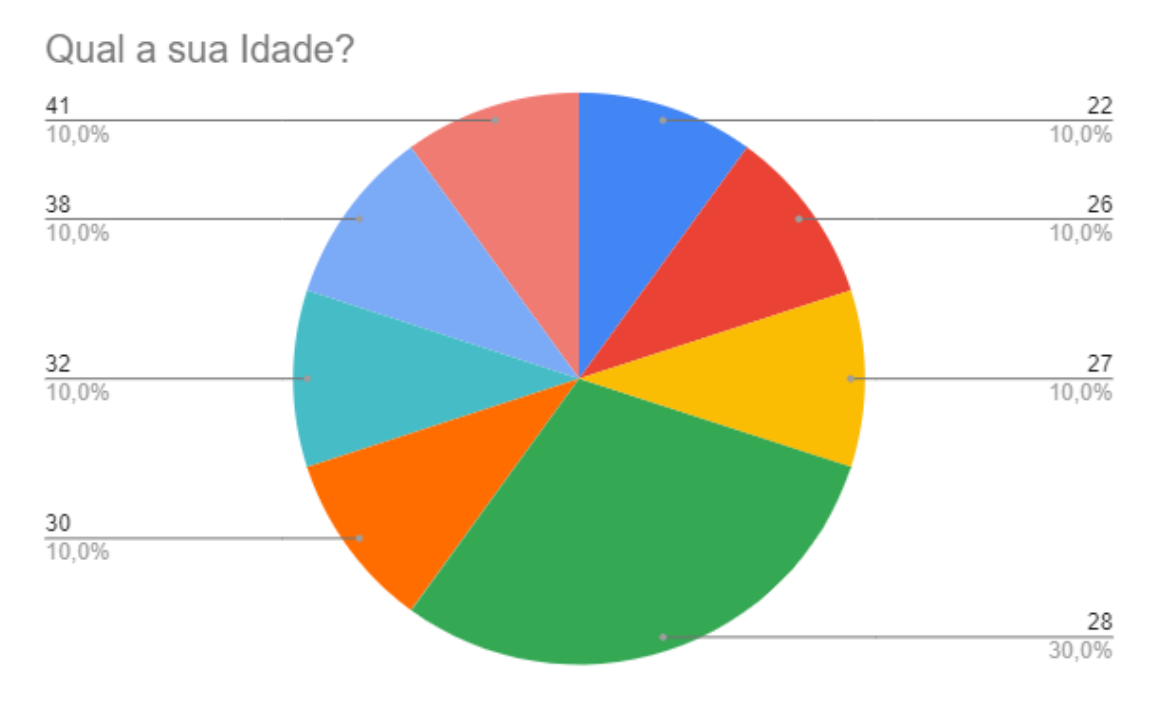

Figura 5.2: Faixa etária dos participantes

Fonte: Google Forms

# 5.2 Considerações e Próximos Passos

Os resultados negativos eram esperados, devido à complexidade do sistema, às mínimas instruções e à grande maioria ser da área da computação, e não ter conhecimento sobre algumas das terminologias utilizadas. Apesar disso, a maioria ainda achou o sistema de fácil utilização, mostrando que com algumas melhorias simples, a utilização pode ser facilmente acessível.

Dentre os comentários no campo de sugestões, ao final da pesquisa, alguns apontaram a falta de responsividade da plataforma em dispositivos móveis, e outros pediram clarificação sobre as nomenclaturas e um guia no primeiro acesso.

Fora isso, a plataforma ainda tem muito escopo a ser desenvolvido. O trabalho não incluiu a exploração de visualizações dos dados, filtros, ou maneiras de permitir ao usuário customizar consultas. A adição de mapas, tanto para entrada de informações nos formulários, quanto para visualização das localizações inseridas também é algo pensado para o futuro. Além disso, poderíamos importar dados diretamente do SiBBr, ou do próprio GBIF, mas um mapeamento dos nomes dos campos seria necessário.

O próprio banco de dados também pode ser expandido, permitindo ampliar a caracterização das culturas, incluindo informações de agrotóxicos, características biológicas

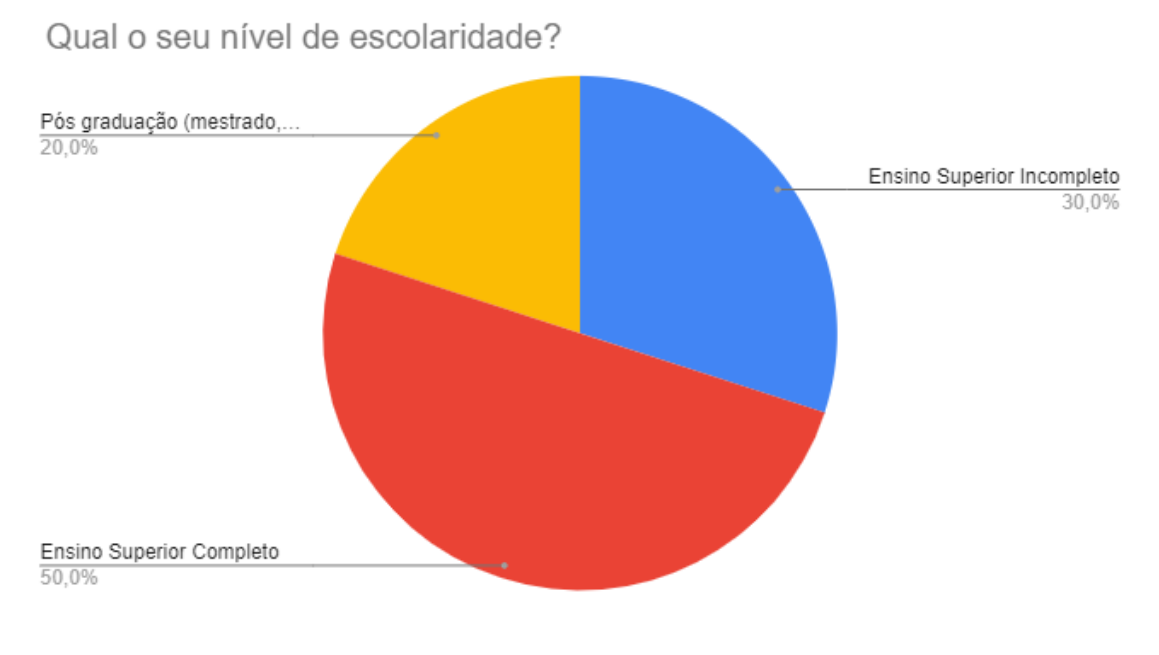

# Figura 5.3: Escolaridade dos participantes

Fonte: Google Forms

das espécies avistadas e até mesmo a evolução da saúde dos indivíduos coletados e identificados. Há bastante território para cobrir.

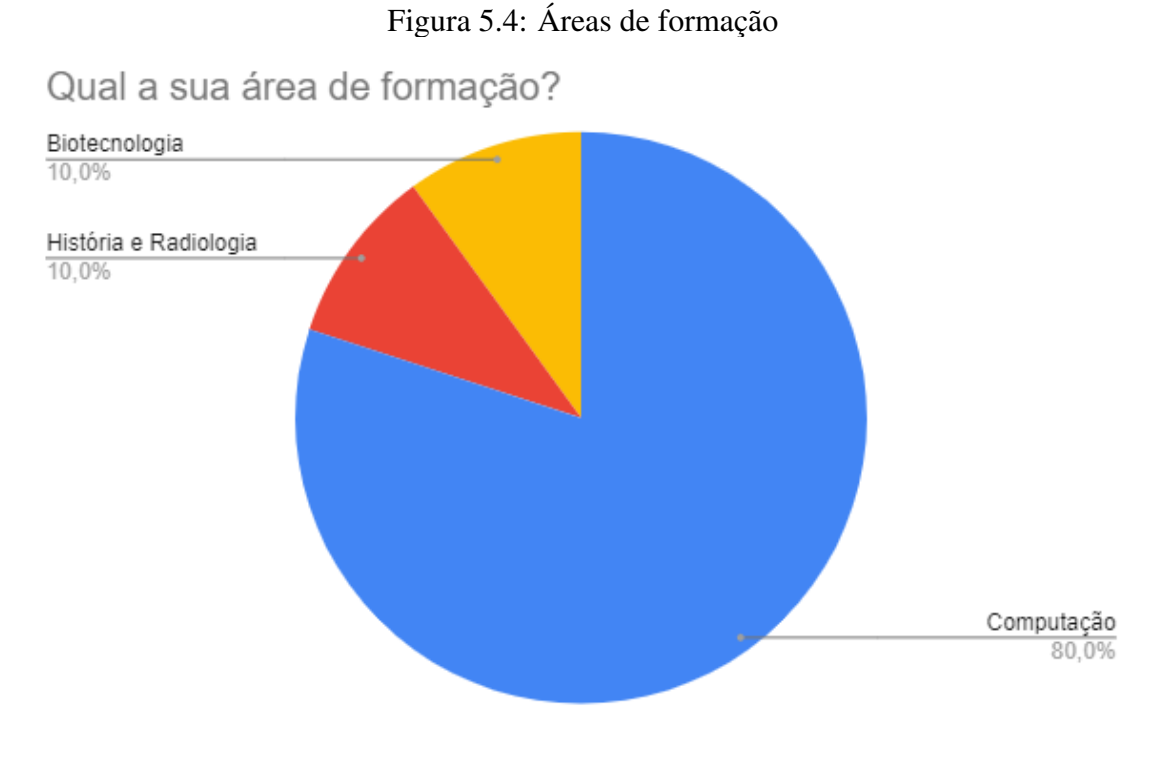

Fonte: Google Forms

Figura 5.5: Respostas do menu taxonomia

Como você avaliaria as seguintes funcionalidades nesse menu?

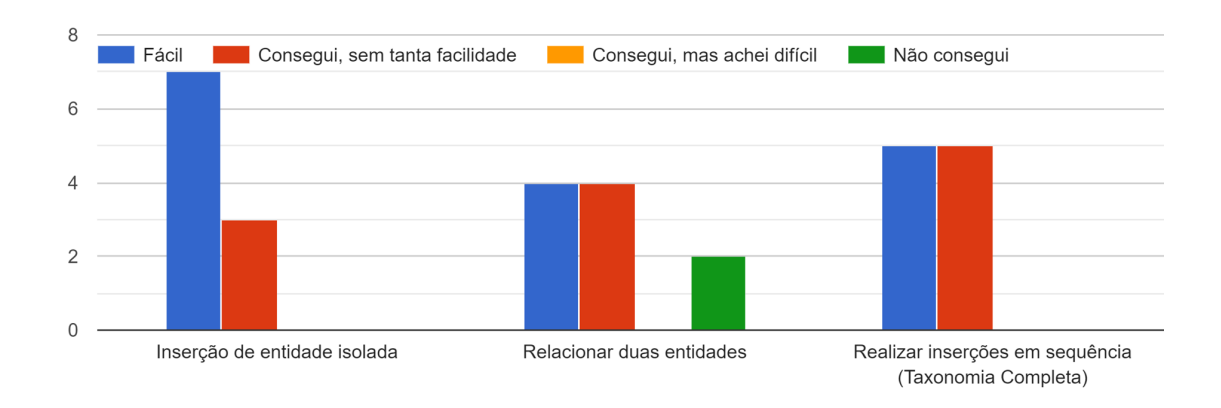

Fonte: Google Forms

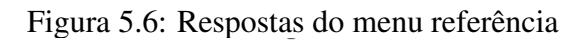

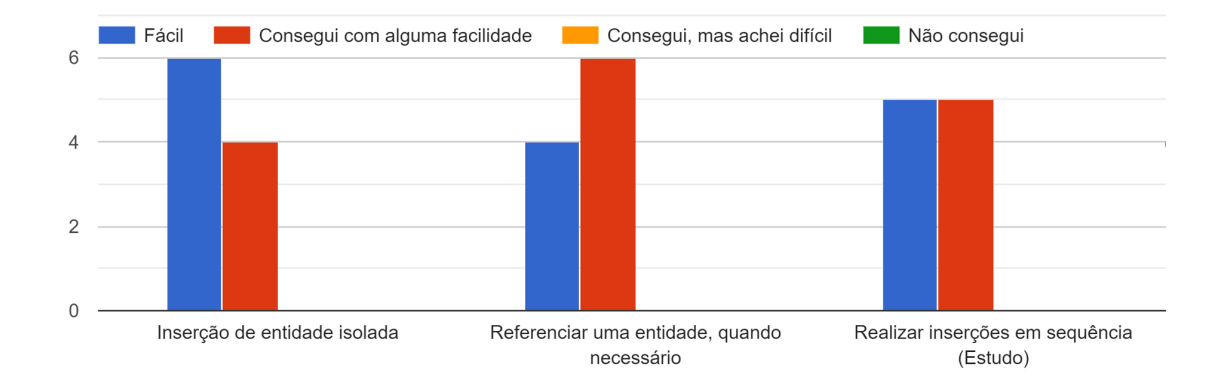

Fonte: Google Forms

Figura 5.7: Respostas do menu ocorrência

Como você avaliaria as seguintes funcionalidades nesse menu?

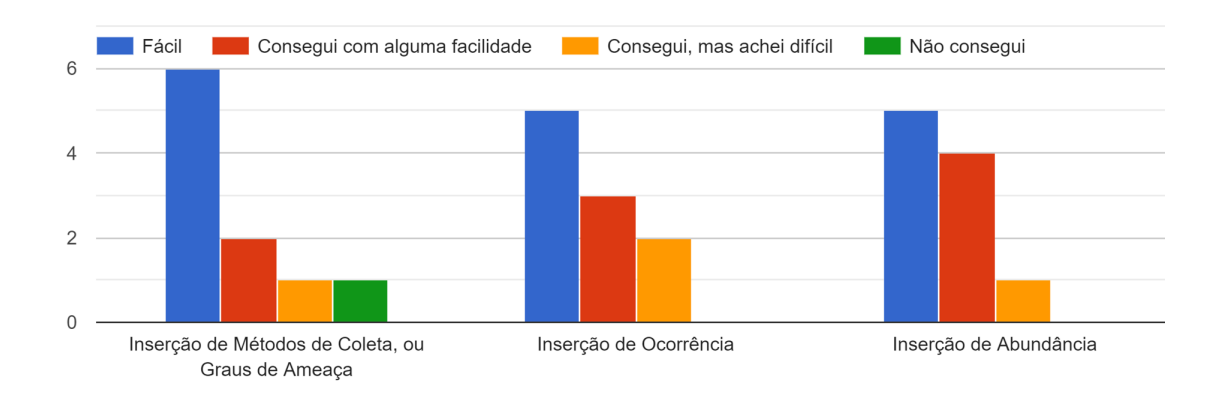

Fonte: Google Forms

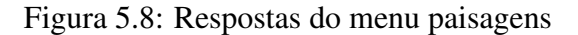

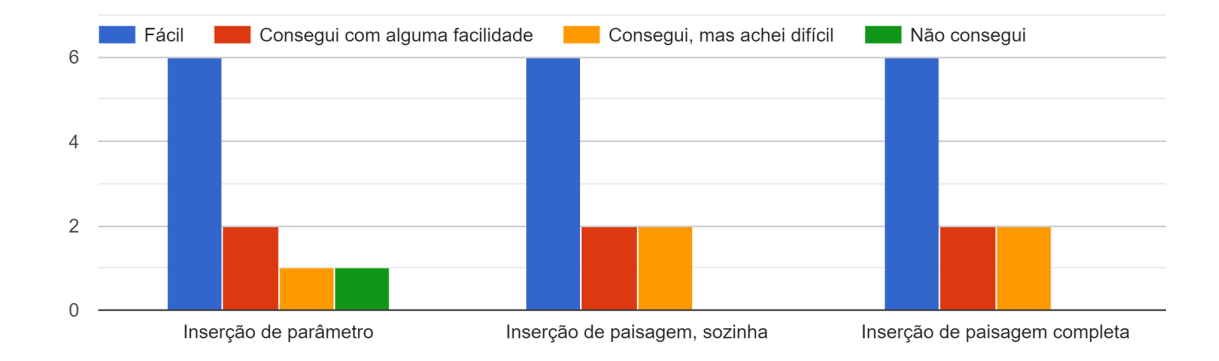

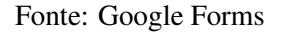

# Figura 5.9: Respostas do menu cultura

Como você avaliaria as seguintes funcionalidades nesse menu?

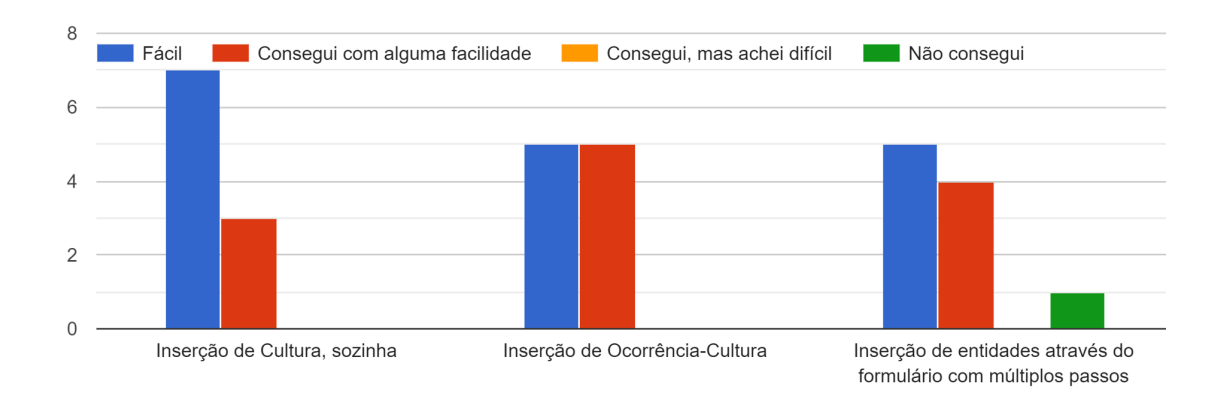

Fonte: Google Forms

# 6 CONCLUSÃO

O campo de estudo da conservação da biodiversidade tem muitos desafios a enfrentar, e a coleta e organização de informações sobre o estado da fauna brasileira é um aspecto importante e complexo. Conversando com alguns voluntários, o interesse por variantes do sistema proposto é claro.

Na tentativa de auxiliar no estudo do estado da diversidade de mamíferos brasileiros, especificamente dentro de agroecossistemas, desenvolvemos um sistema, utilizando postgreSQL no banco de dados, um serviço em C#, utilizando o framework .net e ORM EF Core e uma interface web em typescript em conjunto com a biblioteca React. Cobrimos apenas um pequeno pedaço das funcionalidades necessárias para o sistema, mas já foi um bom começo.

Importante frisar que a avaliação da usabilidade precisa ser expandida, especialmente entre pesquisadores da área, que terão mais autoridade para dizer que o sistema está funcionando como deveria, ou não.

Por fim, podemos sumarizar as contribuições desse trabalho em um exemplo de utilização de ferramentas modernas para criação de um backend, um frontend e um modelo de dados para buscar informações sobre a conservação ambiental do nosso país tão rico em sua biodiversidade. Trabalhemos para mantê-la rica.

No futuro, depois do modelo ser propriamente validado por pesquisadores da área, consultas customizadas podem ser implementadas, para permitir análises mais profundas sobre os dados. As melhorias sugeridas pelos voluntários desse trabalho também podem entrar como novos requisitos e novas tabelas podem ser adicionadas, para aumentar ainda mais a capacidade da ferramenta de caracterizar as paisagens e os animais envolvidos nas ocorrências.

# **REFERÊNCIAS**

AKTAR, W.; SENGUPTA, D.; CHOWDHURY, A. Impact of pesticides use in agriculture: their benefits and hazards. **Interdisciplinary Toxicology**, v. 2, n. 1, p.  $1-12$ , 2009. Available from Internet: <https://doi.org/10.2478/v10102-009-0001-7>.

# ALVES, V. E. Guia Fauna e Flora: Uma Plataforma Web para Conscientização Ambiental. 2022.

BRASIL, G. F. do. Ministério do Meio Ambiente. 2023. Disponível online em <https://www.gov.br/mma/pt-br>.

BRASIL, N. U. no. População mundial chegará a 8 bilhões em novembro de 2022. 2022. Disponível em <https://brasil.un.org/pt-br/189756-popula%C3%A7%C3% A3o-mundial-chegar%C3%A1-8-bilh%C3%B5es-em-novembro-de-2022>.

CORNELL LAB OF ORNITHOLOGY. eBird. 2024. Disponível em <https://ebird.org/>.

DUTRA RODRIGO MARCIEL MENDONçA OLIVEIRA DE SOUZA, M. S. Cerrado, revoluÇÃo verde e evoluÇÃo do consumo de agrotÓxicos. Sociedade Natureza, 2017. ISSN 0103-1570. Available from Internet: <https://www.redalyc.org/articulo.oa?id= 321355044008>.

GBIF. Global Biodiversity Information Facility. 2023. Available online at <https://www.gbif.org/>.

GOVERNO FEDERAL DO BRASIL. Sistema da Informação sobre a Biodiversidade Brasileira (SiBBr). 2023.

HOLISTICS. dbdiagram.io. 2023. Disponível online em <https://dbdiagram.io/>.

IMD. Mamíferos em agroecossistemas brasileiros: uso de habitats e características biológicas, Relatório técnico final. [S.l.], 2022.

INATURALIST. INaturalist. 2008. Disponível em <https://www.inaturalist.org/>.

JIN, Q.-Z. et al. -d-glucosidase-catalyzed deglucosidation of phenylpropanoid amides of 5-hydroxytryptamine glucoside in safflower seed extracts optimized by response surface methodology. Journal of Agricultural and Food Chemistry, v. 58, n. 1, p. 155–160, 2010. PMID: 19911845. Available from Internet: <https://doi.org/10.1021/jf902623v>.

LAB, A. Anthroecology. 2023. Disponível online em <https://anthroecology.org/ anthromes/>.

MARTIN, R. C. Clean Architecture: A Craftsman's Guide to Software Structure and Design. [S.l.]: Pearson, 2017.

META OPEN SOURCE. ReactJS. 2023. Disponível online em <https://react.dev/>.

MICROSOFT. EF Core. 2023. Disponível em <https://learn.microsoft.com/en-us/ef/ core/>.

MICROSOFT. .NET. 2023. Disponível em <https://dotnet.microsoft.com/en-us/>.

48

MICROSOFT. Typescript. 2023. Disponível em <https://www.typescriptlang.org/>.

NATURE, I. U. for Conservation of; RESOURCES, N. IUCN. 2023. Disponível online em <https://www.iucn.org/>.

RICO, G.; CAVICHIOLI, F. A. Análise geral do uso de agrotóxicos no brasil. Revista Interface Tecnológica, 2018. Available from Internet: <https://api.semanticscholar.org/ CorpusID:187446088>.

RODRIGUES, M. A.; LOPES, J. B.; SILVA, E. A. da. Agrotóxicos e a rastreabilidade de suas embalagens no cerrado piauiense. Revista em Agronegócio e Meio Ambiente, v. 15, n. 4, p. 1–17, 2022.

THE POSTGRESOL GLOBAL DEVELOPMENT GROUP. PostgreSOL. 2023. Disponível online em <https://www.postgresql.org/>.

TSCHARNTKE, T. et al. Global food security, biodiversity conservation and the future of agricultural intensification. Biological Conservation, v. 151, n. 1, p. 53–59, 2012. ISSN 0006-3207. ADVANCING ENVIRONMENTAL CONSERVATION: ESSAYS IN HONOR OF NAVJOT SODHI. Available from Internet: <https://www.sciencedirect.com/science/article/pii/S0006320712000821>.

WIKIPEDIA FOUNDATION INC. Wikipedia. 2024. Disponível em <https: //en.wikipedia.org/>.

ZINGG, S. et al. Increasing the proportion and quality of land under agrienvironment schemes promotes birds and butterflies at the landscape scale. Biological Conservation, v. 231, p. 39–48, 2019. ISSN 0006-3207. Available from Internet: <https://www.sciencedirect.com/science/article/pii/S0006320718305470>.

# APÊNDICE A — DIAGRAMA COMPLETO DO BANCO DE DADOS

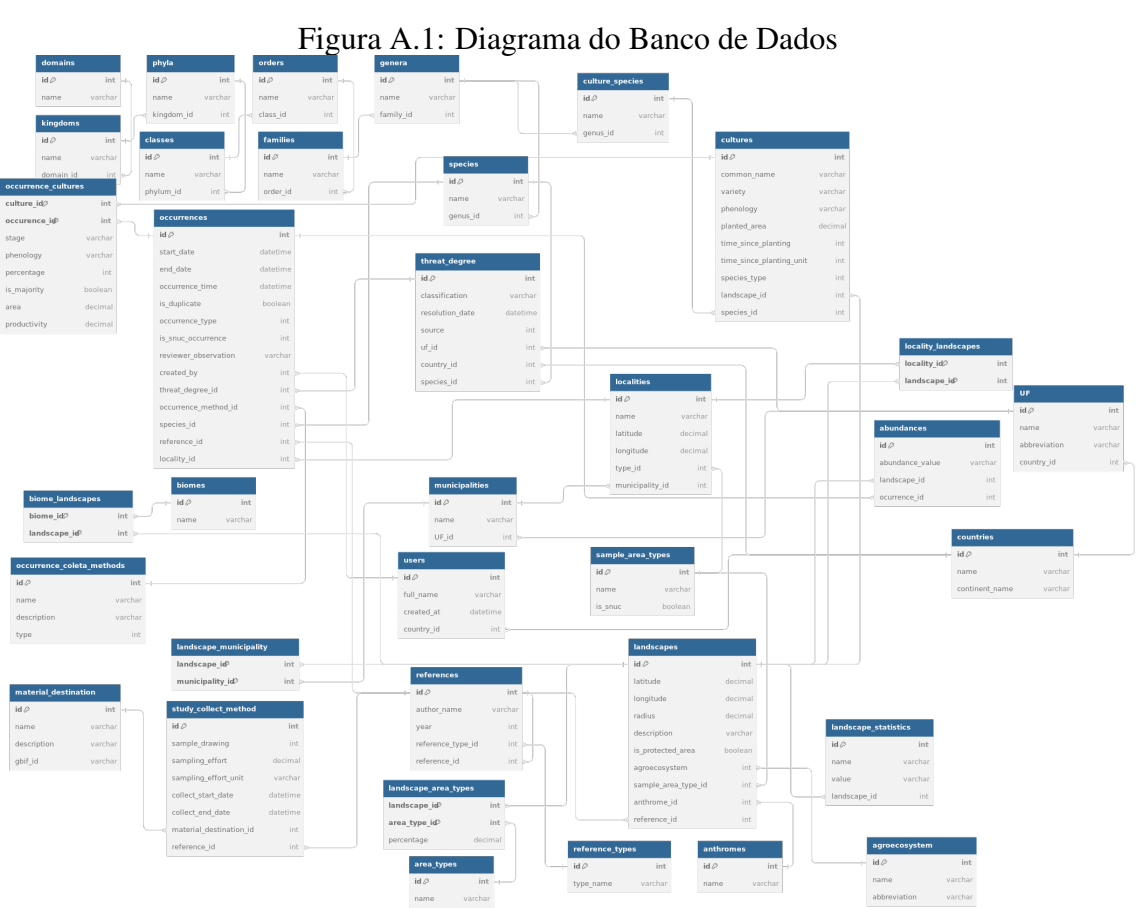

APÊNDICE B — FORMULÁRIO DE AVALIAÇÃO POR USUÁRIOS

# Avaliação da Plataforma MamInAgro

Este experimento objetiva avaliar a experiência de usuários na plataforma MamInAgro. Por favor,

leia atentamente este documento e esclareça todas as suas dúvidas antes de concordar em

participar.

Procedimentos:

Inicialmente, os usuários respondem um questionário para coletar informações de caracterização. Depois, o usuário será submetido a uma pequena lista pré-definida de atividades a

serem realizadas na plataforma, enquanto respondem perguntas relacionadas às atividades. O tempo

total do experimento será de aproximadamente 30 minutos. Os voluntários podem a qualquer

momento e por qualquer motivo interromper os testes.

Os dados obtidos ao longo do experimento serão utilizados apenas neste estudo e de forma

totalmente anônima.

\* Indica uma pergunta obrigatória

1. Caso você esteja de acordo com este termo, marque a opção abaixo. \*

*Marcar apenas uma oval.*

 $\degree$   $\degree$  Aceito participar deste experimento. Declaro que fui devidamente informado sobre os objetivos da pesquisa, os procedimentos envolvidos nos testes aos quais vou me submeter e foi-me garantido o sigilo de minhas informações e o direito de retirar minha participação a qualquer momento.

# Questões Demográficas

Esse pedaço do questionário possui como objetivo caracterizar o usuário, para que mais tarde possa-se identificar características que deem direções para a melhoria da plataforma.

 $\mathcal{P}$ Qual a sua idade?

- 3. Qual a sua área de formação?
- 4. Qual o seu nível de escolaridade?

*Marcar apenas uma oval.*

- Ensino Médio Incompleto
- Ensino Médio Completo
- Ensino Superior Incompleto  $\rightarrow$
- Ensino Superior Completo
- Pós graduação (mestrado, doutorado) Incompleto
- Pós graduação (mestrado, doutorado) Completo
- 5. Qual sua identidade de gênero?

*Marcar apenas uma oval.*

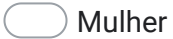

- Homem
- Gênero não-binário

#### 6. Qual seu nível de experiência com internet?

*Marcar apenas uma oval.*

1 2 3 4 5

Tota $($ Muito experiente

# Atividades na plataforma - Taxonomia

Entrando na plataforma, em: https://ashy-moss-09f60e010.4.azurestaticapps.net

Agora vamos percorrer a plataforma, executando algumas atividades, para avaliar sua experiência de usuário.

Primeiro, vamos percorrer o menu "Taxonomia".

Pulando a opção "Taxonomia Completa", navegue pelas outras opções do menu. Observe os formulários, tente salvar dados em algum (ou alguns) deles. Depois, volte para "Taxonomia Completa", e repita as operações.

# 7. Como você avaliaria as seguintes funcionalidades nesse menu? \*

*Marcar apenas uma oval por linha.*

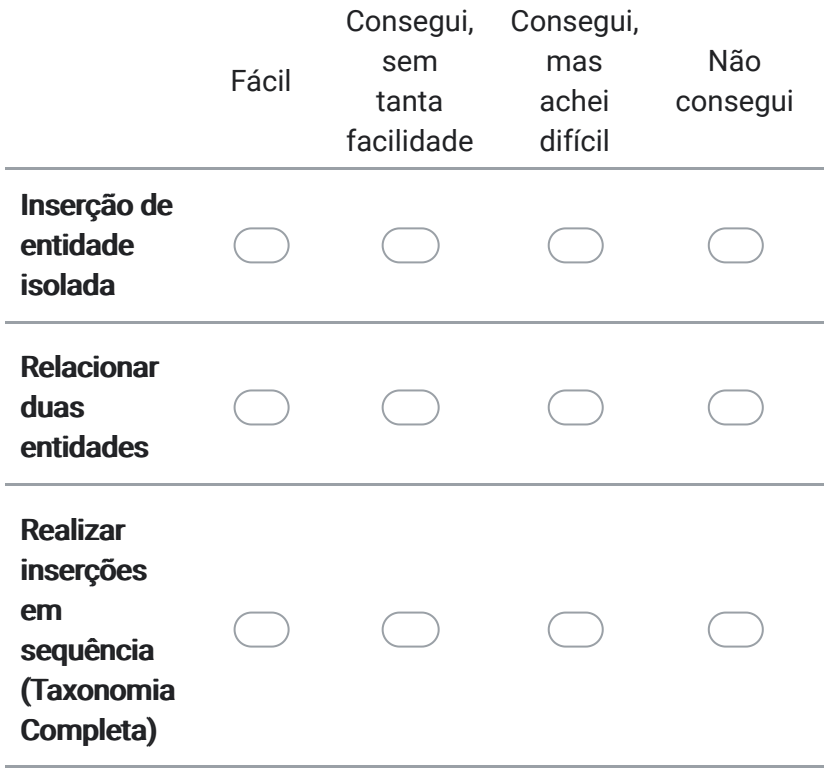

# Atividades na plataforma - Referência

Agora, vamos para o segundo menu: Referência. Da mesma forma, comece pulando a primeira opção (Estudo). Navegue pelas telas, e tente inserir algum (ou alguns) dado(s). Depois, volte para a opção Estudo, e repita as operações.

*Marcar apenas uma oval por linha.*

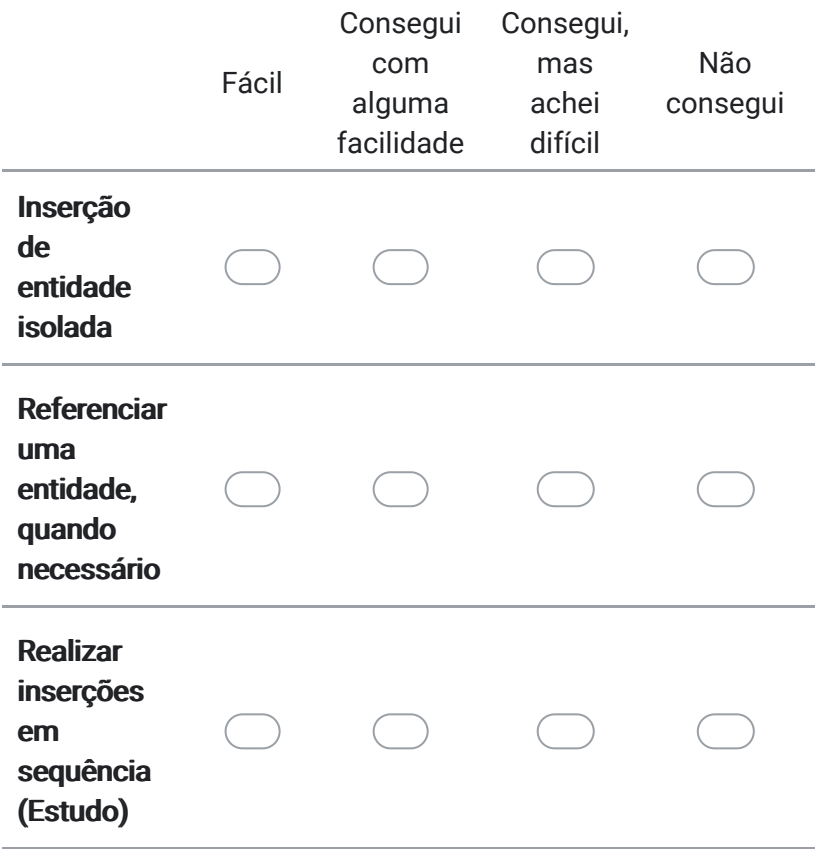

Atividades na plataforma - Ocorrência

Prosseguindo para a próxima seção, a dificuldade aumenta um pouco.

Para a inserção de uma ocorrência, é necessário inserir uma Localidade primeiro (sob o menu Paisagem) e um Usuário (no menu Usuário).

Esse menu também não possui uma opção para reunir todas as entidades em uma só.

*Marcar apenas uma oval por linha.*

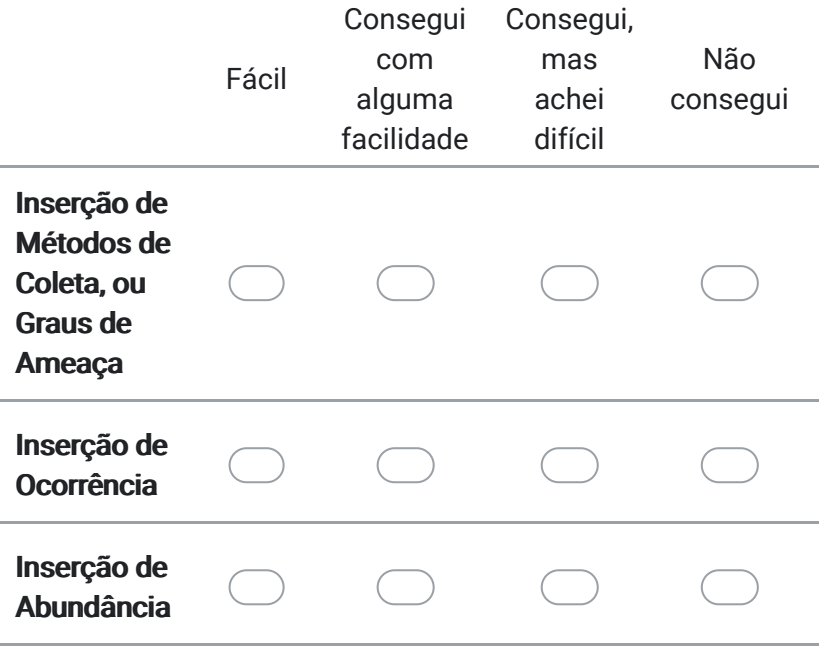

# Atividades na plataforma - Paisagem

Essa é a maior seção da plataforma.

Explore os menus de parâmetros, e depois tente inserir uma Paisagem.

Então, repita a operação pela opção "Paisagem Completa", seguido de informações adicionais da Paisagem.

Note que no passo "Paisagem", em "Paisagem Completa", se você desejar reutilizar uma paisagem que já existe, basta clicar na sua linha, na tabela de Paisagens.

*Marcar apenas uma oval por linha.*

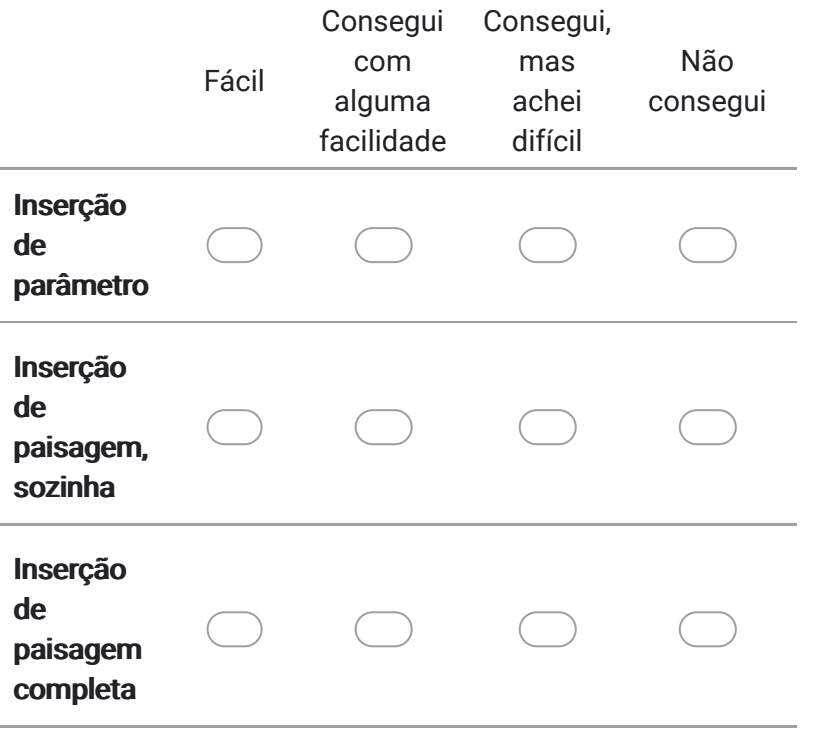

Atividades na plataforma - Cultura

Para a última parte da plataforma, temos a parte de Cultura, e retomada da Ocorrência. Comece inserindo uma Cultura, seguido de uma Ocorrência-Cultura. Então prossiga para "Cultura Completa", para inserção de várias possíveis entidades. Da mesma forma que em "Paisagem Completa", é possível selecionar Paisagens, Ocorrências e Culturas pré-existentes nas suas respectivas tabelas.

*Marcar apenas uma oval por linha.*

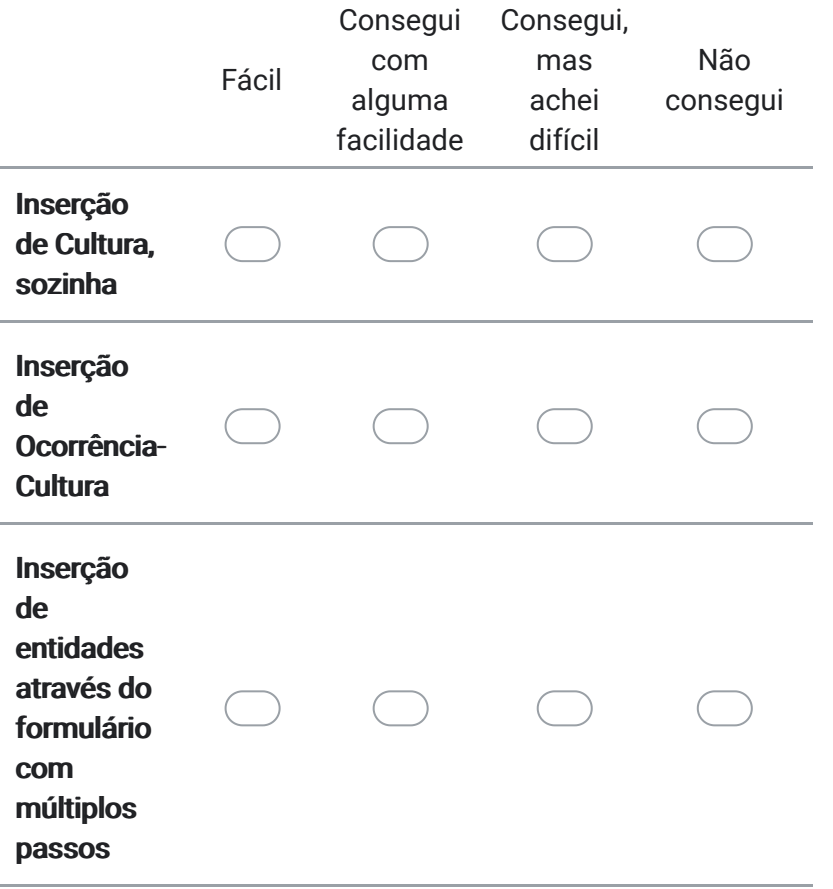

# Comentários

12. Se desejar, por favor explique as dificuldades que encontrou no processo, ou deixe sugestões para melhoria

Este conteúdo não foi criado nem aprovado pelo Google.

Google Formulários